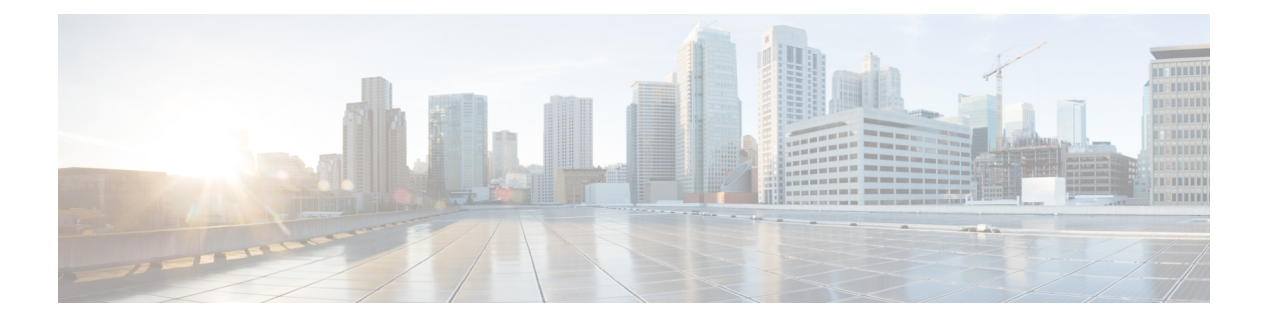

# **show p - show r**

- show packet tracer, 第3页
- show packet-statistics, 第5页
- show pager, 第13页
- show packet debugs, 第14页
- show parser dump, 第16页
- show password encryption, 第17页
- show path-monitoring, 第18页
- show pclu, 第20页
- show perfmon, 第21页
- show perfstats, 第22页
- show pim bsr-router, 第23页
- show pim df, 第24页
- show pim group-map, 第25页
- show pim interface, 第26页
- show pim join-prune statistic, 第27页
- show pim neighbor, 第28页
- show pim range-list, 第29页
- show pim topology, 第30页
- show pim traffic, 第32页
- show pim tunnel, 第 33 页
- show policy-list, 第 34 页
- show policy-route, 第35页
- show port-channel, 第36页
- show port-channel load-balance, 第40页
- show power inline, 第42页
- show prefix-list, 第43页
- show priority-queue, 第44页
- show processes, 第46页
- show process-tree, 第49页
- show ptp, 第50页
- show quota, 第52页
- show raid, 第53页
- show random-password, random-strong-password, 第 55 页
- show resource types, 第 57 页
- show resource usage, 第58页
- show rip database, 第60页
- show rollback-status, 第 61 页
- show route, 第62页
- show route-map, 第 67 页
- show rule hits, 第68页
- show running-config, 第71页

### **show packet tracer**

要显示有关 pcap trace 输出的信息,请使用 **show packet tracer** 命令。

**show packet-tracer pcap trace** [ **packet-number** *number* | **summary** | **detailed** | **status** ]

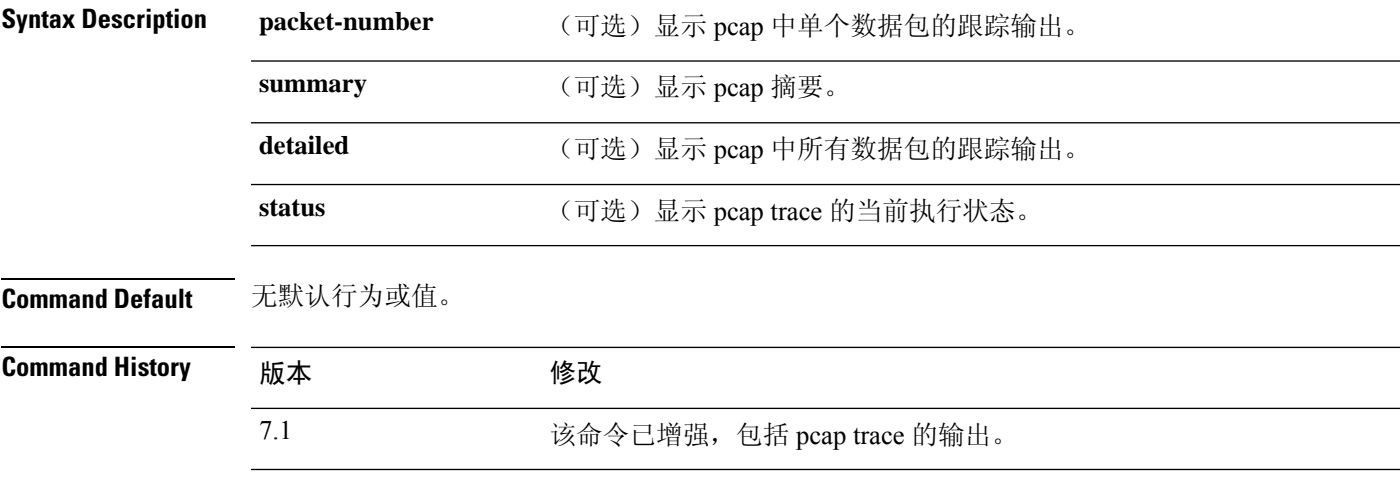

使用指南 **show packet-tracer** 命令显示数据包跟踪器输出。 **pcap trace** 命令允许您显示最近在 PCAP 文件上运 行的 packet-tracer 的跟踪缓冲区输出。

### 示例

以下是 **show packet-tracer pcap trace summary** 命令的输出示例:

```
> show packet-tracer pcap trace summary
     1: 02:38:01.265123 6.1.1.100.51944 > 9.1.1.100.80: S 542888804:542888804(0) win
 29200 <mss 1460,sackOK,timestamp 2526545680 0,nop,wscale 7>
     2: 02:38:01.271317 9.1.1.100.80 > 6.1.1.100.51944: S 2281169942:2281169942(0)
ack 542888805 win 28960 <mss 1380, sackOK, timestamp 2526520070 2526545680, nop, wscale 7>
      3: 02:38:01.271638 6.1.1.100.51944 > 9.1.1.100.80: . ack 2281169943 win 229
<nop,nop,timestamp 2526545682 2526520070>
               Total packets: 3
       Packets replayed: 3
       Result: Allow
       Start time: Mar 28 04:51:54
      Total time taken: 10247935ns
    show packet-tracer pcap trace packet-number 1 detailed
    1: 02:38:01.265123 0050.56a9.81e5 0050.56a9.60e1 0x0800 Length: 74
     6.1.1.100.51944 > 9.1.1.100.80: S [tcp sum ok] 542888804:542888804(0) win 29200 <mss
 1460,sackOK,timestamp 2526545680 0,nop,wscale 7> (DF) (ttl 64, id 54388)
     Phase: 1
     Type: ACCESS-LIST
     Subtype:
     Result: ALLOW
     Time Spent: 12345 ns
     Config:
     Implicit Rule
     Additional Information:
```

```
Forward Flow based lookup yields rule:
in id=0x154523db3ce0, priority=1, domain=permit, deny=false
                hits=92, user_data=0x0, cs_id=0x0, l3_type=0x8
                src mac=0000.0000.0000, mask=0000.0000.0000
                dst mac=0000.0000.0000, mask=0100.0000.0000
                input_ifc=inside, output_ifc=any
 …
 …
```
**Related Commands** 

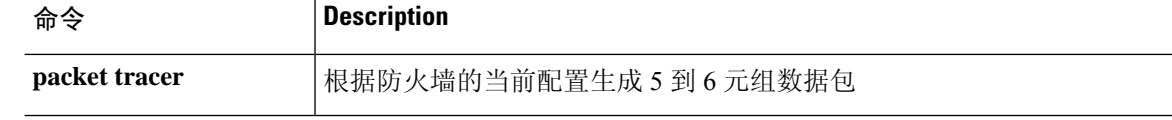

# **show packet-statistics**

要显示 Secure Firewall 3100上有关非策略相关数据包丢弃的信息,请使用 **show packet-statistics** 命 令。在 威胁防御上,在系统诊断模式下运行此命令。

**show packet-statistics** { **interface id** *slot port* } [ **breakout** *port* | { **brief** | **no brief** } ]

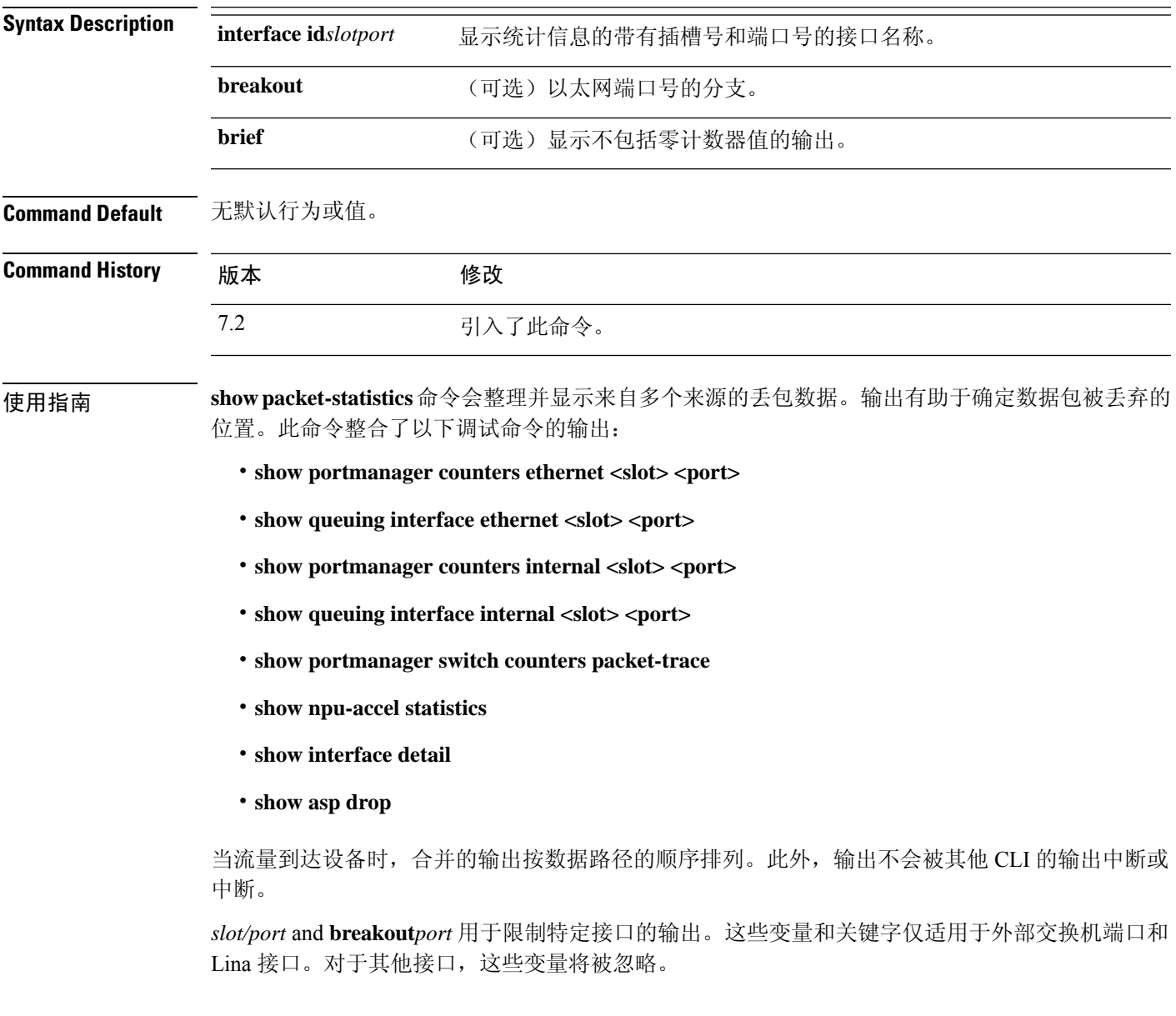

### 示例

以下是 **show packet-statistics** 命令的输出示例:

#### \$ **show packet-statistics ethernet 2/1/1 no brief**

====================== show portmanager switch counters packet-trace ======================

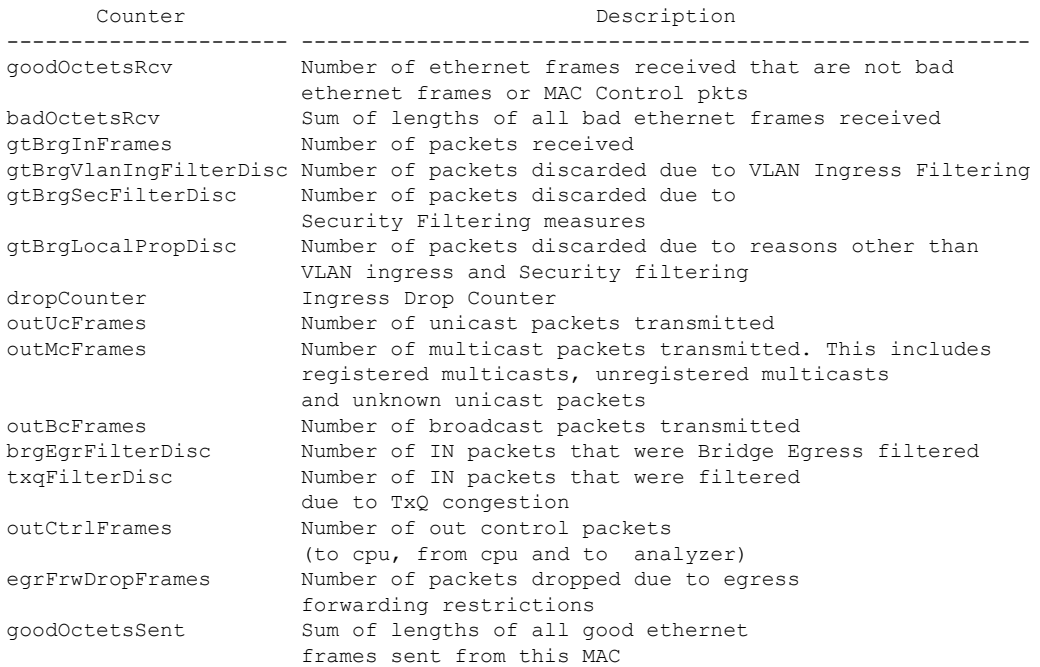

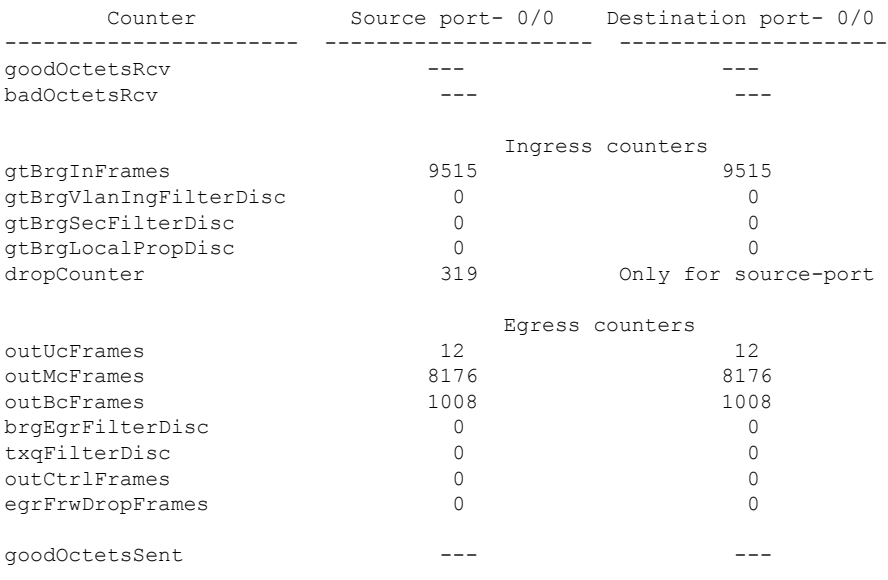

Error at clearing mac counters0/0: GT\_BAD\_PARAM = Illegal parameter in function called

------------------------------------------------------------

====================== show npu-accel statistics ======================== module: kc25-pcie, pipe: 0

```
--------------------------
reg_pcie_rcv_reg_access_rd_tlp_cnt = 28374275
reg_pcie_rcv_reg_access_wr_tlp_cnt = 3810207
module: kc25-eth, pipe: 0
-------------------------
stat rx bip err 0 = 0stat\_rx\_bip\_err^{-1} = 0stat_rx_bip_err_2 = 0
stat_rx_bip_err_3 = 0
stat_rx_framing_err_0 = 0
stat rx framing err 1 = 0stat rx framing err 2 = 0stat rx framing err 3 = 0
stat rx bad code = 0
stat_tx_frame_error = 0
stat_tx_total_packets = 0
stat tx total good packets = 0
stattxtotalbytes = 0stat tx total good bytes = 0
stat tx packet 64 bytes = 0
stat_tx_packet_65_127_bytes = 0
stat tx packet 128 255 bytes = 0
stat tx packet 256 511 bytes = 0
stat_tx_packet_512_1023 bytes = 0
stat tx packet 1024 1518 bytes = 0
stat_tx_packet_1519_1522_bytes = 0
stat tx packet 1523 1548 bytes = 0
stat tx packet 1549 2047 bytes = 0
stattx packet 20484095 bytes = 0
stat tx packet 4096 8191 bytes = 0
stat tx packet 8192 9215 bytes = 0stat tx packet large = 0stat tx packet small = 0
stat tx bad fcs = 0stat tx unicast = 0
stat tx multicast = 0
stat_tx_broadcast = 0
stat\_tx\_vlan = 0stat tx pause = 0
stat tx user pause = 0stat_rx_total_packets = 964
stat rx total good packets = 964
stat_rx_total_bytes = 264439
stat_rx_total_good_bytes = 264439
stat_rx_packet_64_bytes = 0
stat_rx_packet_65_127_bytes = 35
stat rx packet 128 255 bytes = 0
stat\_rx\_packet\_256\_511\_bytes = 929stat_rx_packet_512_1023_bytes = 0
stat rx packet 1024 1518 bytes = 0
statrx packet 1519 1522 bytes = 0
stat rx packet 1523 1548 bytes = 0
stat\_rx\_packet\_1549\_2047\_bytes = 0stat_rx_packet_2048_4095_bytes = 0
stat rx packet 4096 8191 bytes = 0
stat rx packet 8192 9215 bytes = 0
stat rx packet large = 0
stat rx undersize = 0
stat_rx_fragment = 0
stat\_rx\_oversize = 0stat rx toolong = 0
statrx jabber = 0
statrx bad fcs = 0
```
stat  $rx$  packet bad  $fcs = 0$ stat\_rx\_stomped\_fcs = 0 stat  $rx$  unicast = 0 stat  $rx$  multicast = 0 stat\_rx\_broadcast = 964  $stat\_rx\_vlan = 0$ stat  $rx$  pause = 0 stat\_rx\_user\_pause = 0 stat  $rx$  inrangeerr = 0 stat\_rx\_truncated = 0 eth\_tx\_good\_pkt\_cnt = 0 eth tx err pkt cnt = 0 eth\_rx\_good\_pkt\_cnt = 964 eth\_tx\_fifo\_sbit\_err\_cnt = 0 eth tx fifo dbit err cnt = 0 eth\_rx\_fifo\_sbit\_err\_cnt = 0 eth\_rx\_fifo\_dbit\_err\_cnt = 0 module: kc25-nic, pipe: 0 ------------------------ nic\_top\_in\_pkt\_cnt = 964 nic\_top\_tm\_out\_pkt\_cnt = 971 nic top inband flow tbl pkt cnt =  $7$ nic\_top\_inband\_stat\_pkt\_cnt = 0 tm shared mem sbiterr pkt  $cnt = 0$ tm shared mem dbiterr pkt  $cnt = 0$ tm\_pkt\_buf\_sbiterr\_pkt\_cnt = 0 tm\_pkt\_buf\_dbiterr\_pkt\_cnt = 0 tm\_out\_fifo\_sbiterr\_pkt\_cnt = 0 tm\_out\_fifo\_dbiterr\_pkt\_cnt = 0 tm\_qm\_mem\_parerr\_pkt\_cnt = 0 tm budm mem parerr pkt  $cnt = 0$ tm\_qm\_taildrop\_pkt\_cnt = 0 tm\_h2c\_desc\_mem\_sbiterr\_pkt\_cnt = 0 tm\_h2c\_desc\_mem\_dbiterr\_pkt\_cnt = 0 tm\_c2h\_desc\_mem\_sbiterr\_pkt\_cnt = 0 tm c2h desc mem dbiterr pkt cnt =  $0$ tm\_inband\_fifo\_sbiterr\_pkt\_cnt = 0 tm\_inband\_fifo\_dbiterr\_pkt\_cnt = 0 tm egr fifo sbiterr pkt cnt =  $0$ tm\_egr\_fifo\_dbiterr\_pkt\_cnt = 0 Traffic Manager per Q statistics input pkts output pkts input tail-drop cnt 0 and 49 and 49 and 49 and 49 and 49 and 49 and 49 and 49 and 49 and 49 and 49 and 49 and 49 and 49 and 49 and 49 and 49 and 49 and 49 and 49 and 49 and 49 and 49 and 49 and 49 and 49 and 49 and 49 and 49 and 49 and 49 and 1 0 0 0  $2$  66 66 66 66 66 66 0  $\begin{array}{ccccccc}\n3 & & & & 0 & & & & 0 \\
\end{array}$ 4 42 0 5 0 0 0  $64$  64 0  $7$  0 0 0 0 0 0 8 0 0 0 9 42 degree and 42 and 42 degree and 42 and 42 degree and 42 and 42 degree and 42 and 42 degree and 42 degree and 42 degree and 42 degree and 42 degree and 42 degree and 42 degree and 42 degree and 42 degree and 42 degree 10 0 0 0  $11$  64 64 0 12 0 0 0  $13$  64 64 0 14 0 0 0 0 0  $15$  64 64 0 16 0 0 0 17 88 88 88 88 0 18 0 0 0 19 24 24 0

 $\mathbf I$ 

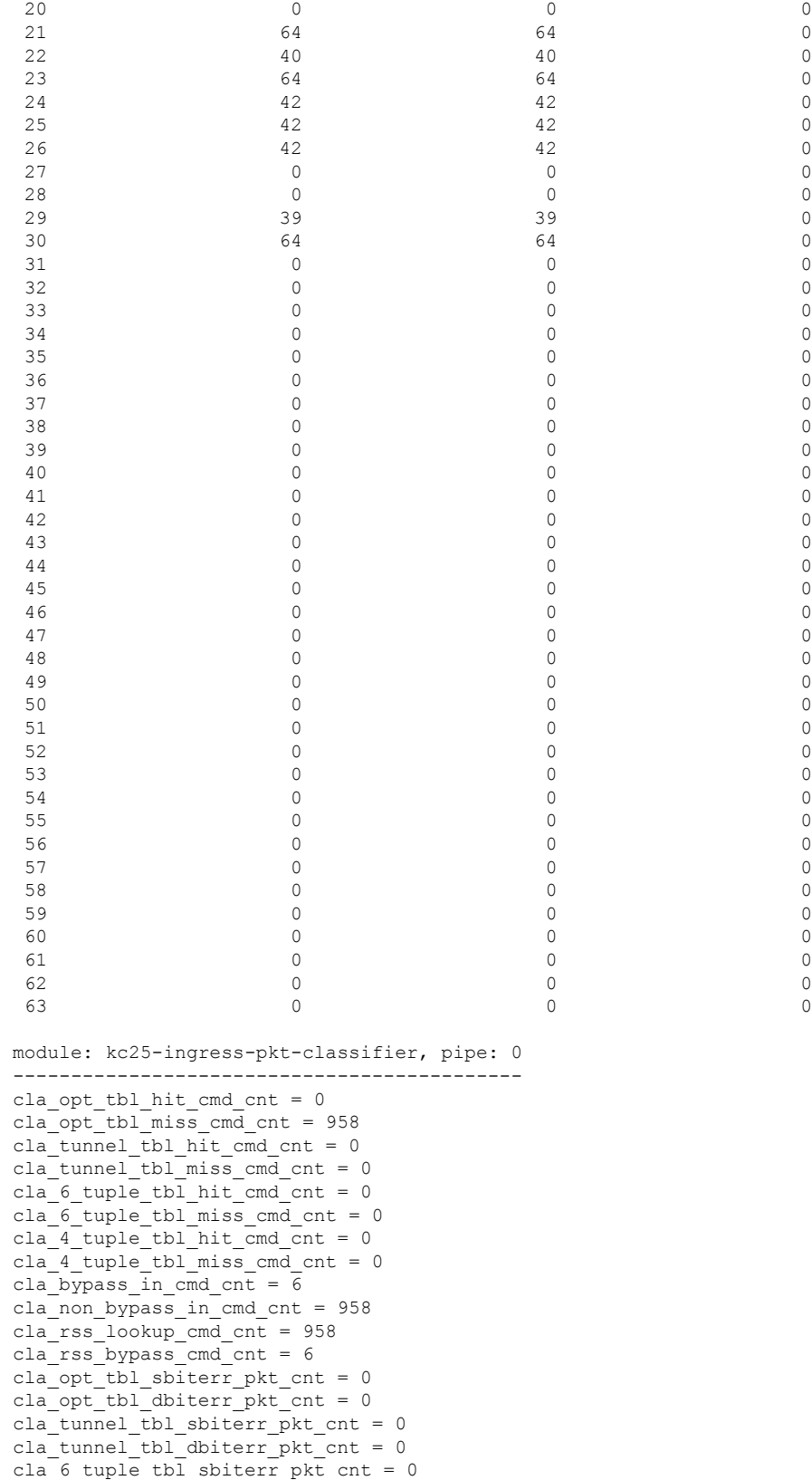

cla 6 tuple tbl dbiterr pkt cnt = 0 cla 4 tuple tbl sbiterr pkt cnt = 0 cla 4 tuple tbl dbiterr pkt cnt = 0 cla vf dma qid ram dbiterr pkt cnt = 0 inbf ram sbiterr cnt = 0 inbf ram dbiterr cnt = 0 inbf\_rx\_request\_pkt\_cnt = 270327 inbf tx response pkt cnt = 7 inbf parser regrd cnt = 1 inbf cmdgen regrd cnt =  $1$ inbf cmdgen regwr cnt = 302068967 inbf\_rx\_err0\_pkt\_cnt = 0 inbf rx err1 pkt cnt = 0 inbf\_rx\_err2\_pkt\_cnt = 0 inbf rx err3 pkt cnt = 0 inbf\_rx\_err4\_pkt\_cnt = 0 inbf exec cmd err cnt = 0 inbf wdata err cnt = 0 inbf act tbl timeout cnt = 0 cla ipsec sn tbl parerr pkt cnt = 0 stat fifo parerr pkt cnt = 0 stat ag ram dbiterr pkt cnt = 0 stat acc ram dbiterr pkt cnt =  $0$ stat ddr rl ram dbiterr pkt cnt = 0 stat ag ram sbiterr pkt cnt = 0 stat acc\_ram\_sbiterr\_pkt\_cnt = 0 stat ddr rl ram sbiterr pkt cnt = 0 inbs ram dbiterr cnt = 0 stat in rx pkt cnt = 0 acc\_cache\_access\_col\_cnt = 0 acc\_cache\_insert\_fail\_cnt = 0 acc cache replace cnt = 0 acc\_cache\_cpu\_col\_cnt = 0 ddr\_rx\_pkt\_cnt = 0 ddr rl cache insert fail cnt = 0 ddr rl cache insert update cnt = 0 ddr read cnt = 0 ddr write cnt = 0 inbs rx request pkt cnt = 0 inbs tx response pkt cnt = 0 inbs stat collect cnt = 0 inbs\_rx\_err0\_pkt\_cnt = 0 inbs rx err1 pkt cnt = 0 inbs\_rx\_err2\_pkt\_cnt = 0 inbs rx err3 pkt cnt = 0 inbs\_rx\_err4\_pkt\_cnt = 0 inbs\_exec\_cmd\_err\_cnt = 0 inbs stat collect timeout err cnt = 0 key tbl dbiterr pkt cnt = 0 ts tbl dbiterr pkt  $cnt = 0$ act tbl sbiterr pkt cnt = 0 act tbl dbiterr pkt cnt = 0 module: kc25-ingress-pkt-processor, pipe: 0 ------------------------------------------ proc\_pkt\_in\_cnt = 964 proc\_nic\_pkt\_out\_cnt = 964 proc\_egr\_pkt\_out\_cnt = 0 proc\_ilk\_pkt\_out\_cnt = 0 proc\_cap\_be\_pkt\_out\_cnt = 0 proc cap ae pkt out cnt = 0 proc cap tail drop cnt = 0 proc\_instr\_drop\_pkt\_cnt = 0 proc\_err\_ar\_drop\_pkt\_cnt = 0

proc\_pkt\_in\_fifo\_sbiterr pkt cnt = 0

```
proc_pkt_in_fifo_dbiterr_pkt_cnt = 0
proc_rwe_data_fifo_sbiterr_pkt_cnt = 0
proc rwe data fifo dbiterr pkt cnt = 0
proc_pkt_out_fifo_sbiterr_pkt_cnt = 0
proc_pkt_out_fifo_dbiterr_pkt_cnt = 0
proc cap be pkt fifo sbiterr pkt cnt = 0
proc_cap_be_pkt_fifo_dbiterr_pkt_cnt = 0
proc\_cap\_ae\_pkt\_fib\_sbiter\_pkt\_cnt = 0proc_cap_ae_pkt_fifo_dbiterr_pkt_cnt = 0
proc_cks_chk_tcp_udp_err_pkt_cnt = 0
proc_cks_chk_ip_err_pkt_cnt = 0
proc_cks_chk_both_err_pkt_cnt = 0module: kc25-ingress-pkt-parser, pipe: 0
----------------------------------------
par_hi_pri_q_good_pkt_cnt = 0
par hi pri q err pkt cnt = 0
par_hi_pri_q_taildrop_pkt_cnt = 0
par_md_pri_q_good_pkt_cnt = 0
par md pri q err pkt cnt = 0
par_md_pri_q_taildrop_pkt_cnt = 0
par lo pri q good pkt cnt = 964
par_lo_pri_q_err_pkt_cnt = 0
par lo pri q taildrop pkt cnt = 0par hi pri q sbiterr pkt cnt = 0
par_hi_pri_q_dbiterr_pkt_cnt = 0
par md pri q sbiterr pkt cnt = 0
par md pri q dbiterr pkt cnt = 0par_lo_pri_q_sbiterr_pkt_cnt = 0
par_lo_pri_q_dbiterr_pkt_cnt = 0
module: kc25-egress-scheduler, pipe: 0
--------------------------------------
egr_rx_ingr_good_pkt_cnt = 0
egr_rx_octeon_good_pkt_cnt = 0
egr rx all good pkt cnt = 0egr rx ingr err pkt cnt = 0egr_rx_octeon_err_pkt_cnt = 0
egr rx ingr drop pkt cnt = 0egr_rx_octeon_drop_pkt_cnt = 0
egr_tx_ingr_pkt_cnt = 0
egr tx octeon pkt cnt = 0egr tx all pk cnt = 0egr_ingr_pktbuf_ecc_sbiterr_cnt = 0
egr_ingr_pktbuf_ecc_dbiterr_cnt = 0
egr ingr schefifo ecc sbiterr cnt = 0egr ingr schefifo ecc dbiterr cnt = 0egr_octeon_pktbuf_ecc_sbiterr_cnt = 0
egr_octeon_pktbuf_ecc_dbiterr_cnt = 0
egr octeon schefifo ecc sbiterr cnt = 0
egr octeon schefifo ecc dbiterr cnt = 0------------------------------------------------------------
====================== show asp drop ======================
Frame drop:
 Slowpath security checks failed (sp-security-failed) 148
 FP L2 rule drop (12 acl) 493
  Interface is down (interface-down) 2
Last clearing: Never
```
Flow drop:

Last clearing: Never ====================== show interface detail ====================== Interface Ethernet1/1 "outside", is down, line protocol is down Hardware is EtherSVI, BW 1000 Mbps, DLY 10 usec Full-Duplex, 1000 Mbps MAC address 6c13.d509.5194, MTU 1500 IP address unassigned Auto-Negotiation is turned on 0 packets input, 0 bytes, 0 no buffer Received 0 broadcasts, 0 runts, 0 giants 0 input errors, 0 CRC, 0 frame, 0 overrun, 0 ignored, 0 abort 0 pause input, 0 resume input 0 packets output, 0 bytes, 0 underruns 0 pause output, 0 resume output 0 output errors, 0 collisions, 0 interface resets 0 late collisions, 0 deferred 0 input reset drops, 0 output reset drops Traffic Statistics for "outside": 0 packets input, 0 bytes 0 packets output, 0 bytes 0 packets dropped 1 minute input rate 0 pkts/sec, 0 bytes/sec 1 minute output rate 0 pkts/sec, 0 bytes/sec 1 minute drop rate, 0 pkts/sec 5 minute input rate 0 pkts/sec, 0 bytes/sec 5 minute output rate 0 pkts/sec, 0 bytes/sec 5 minute drop rate, 0 pkts/sec Control Point Interface States: Interface number is 5 Interface config status is active Interface state is not active

# **show pager**

要显示CLI会话的当前页面长度,即在输出暂停并显示--More --指示之前显示的行数,请使用**show pager** 命令。

**show pager**

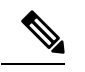

注释 不能为 threat defense CLI 设置页面长度。

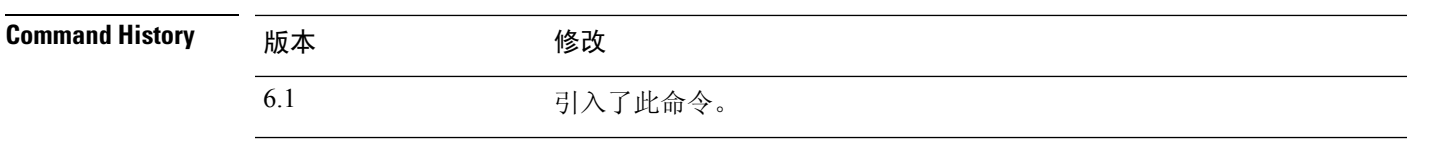

### 示例

以下是 show pager 命令的输出示例。由于您无法在 threat defense CLI 中设置页面长度, 因 此输出指示没有分页程序。

> **show pager** no pager

# **show packet debugs**

要从数据库中检索和查看存储的调试日志,请使用 **show packet debugs** 命令。在某些版本中,此命 令可能带有连字符: **show packet-debugs**

**show packet debugs** [ **match** [ *protocol* ] [ *source-ip* ] [ *source-port* ] [ *dest-ip* ] [ *dest-port* ] [ **module** *module-id* ] [ **packet-id** *packet-id* ] [ **severity** *0-7* ] [ **time-start** *time* ] [ **time-end** *time* ] ]

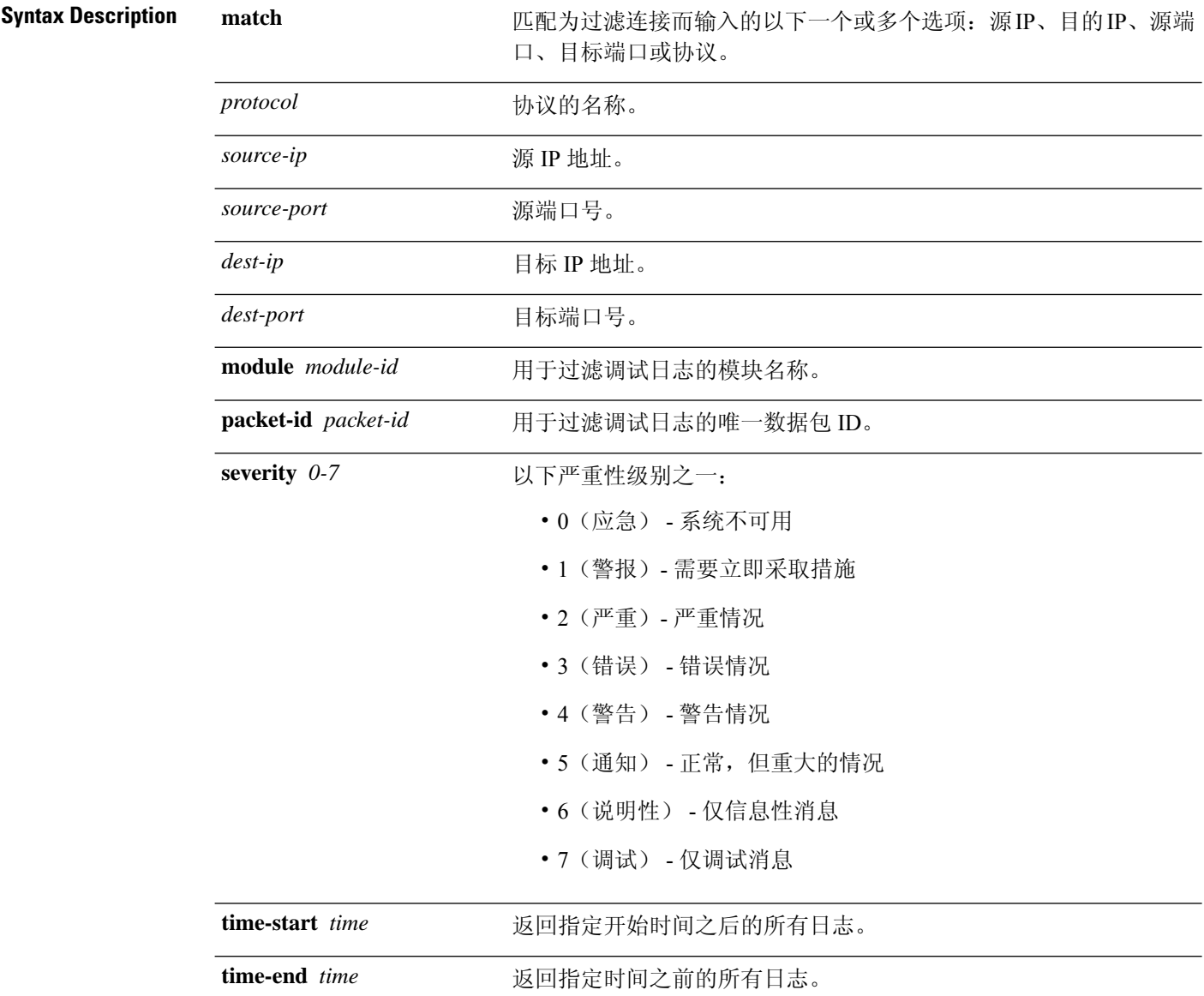

 $\mathbf{l}$ 

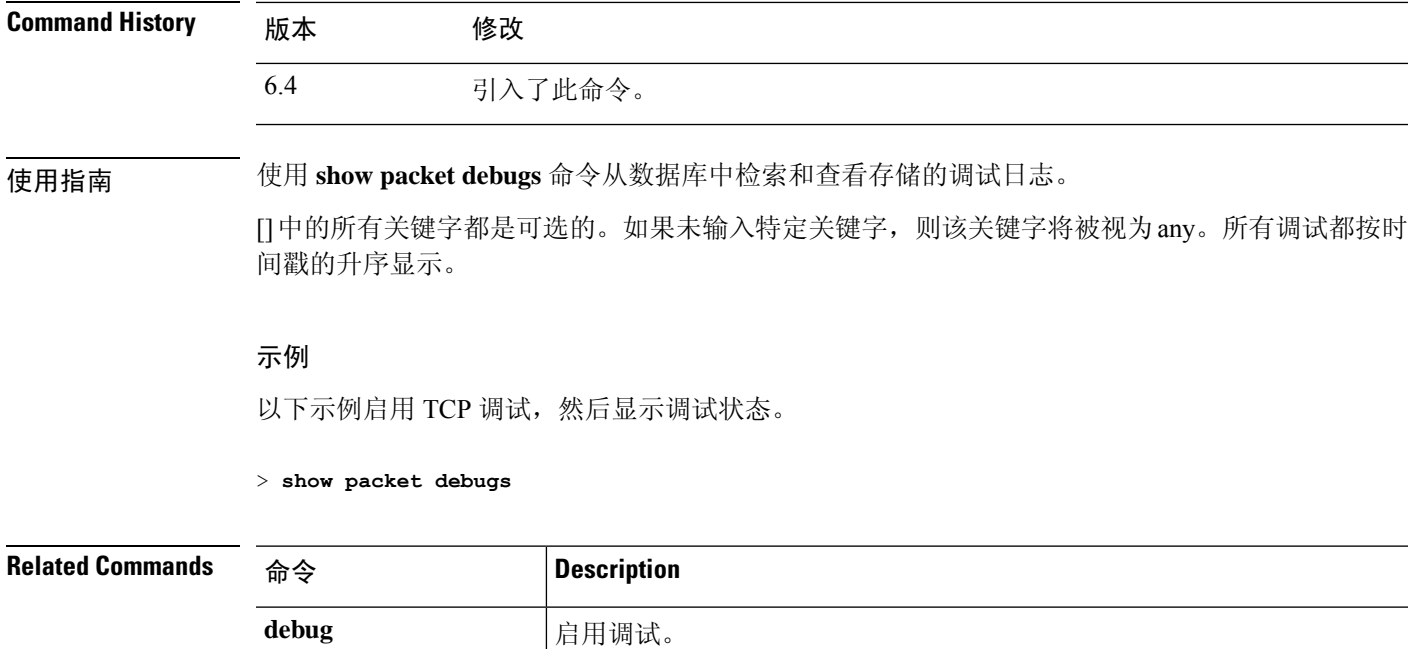

I

# **show parser dump**

**show parser dump** 命令供内部或思科技术支持使用。

# **show password encryption**

要显示密码加密配置设置,请使用 **show password encryption** 命令。

### **show password encryption**

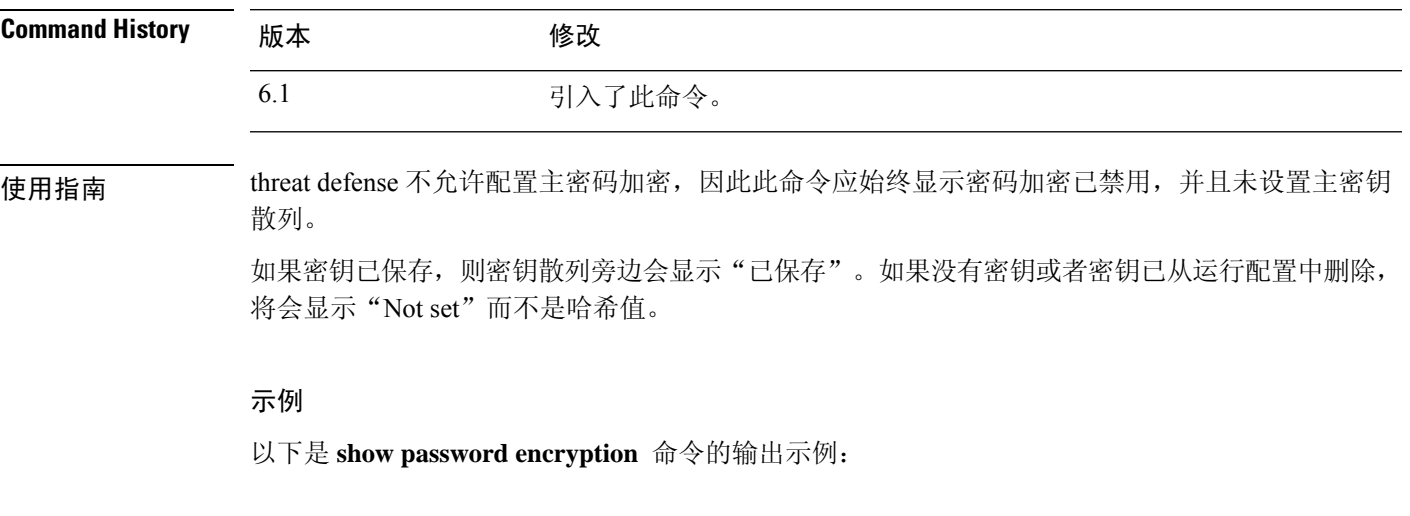

> **show password encryption** Password Encryption: Disabled Master key hash: Not set(saved)

 $\mathbf l$ 

# **show path-monitoring**

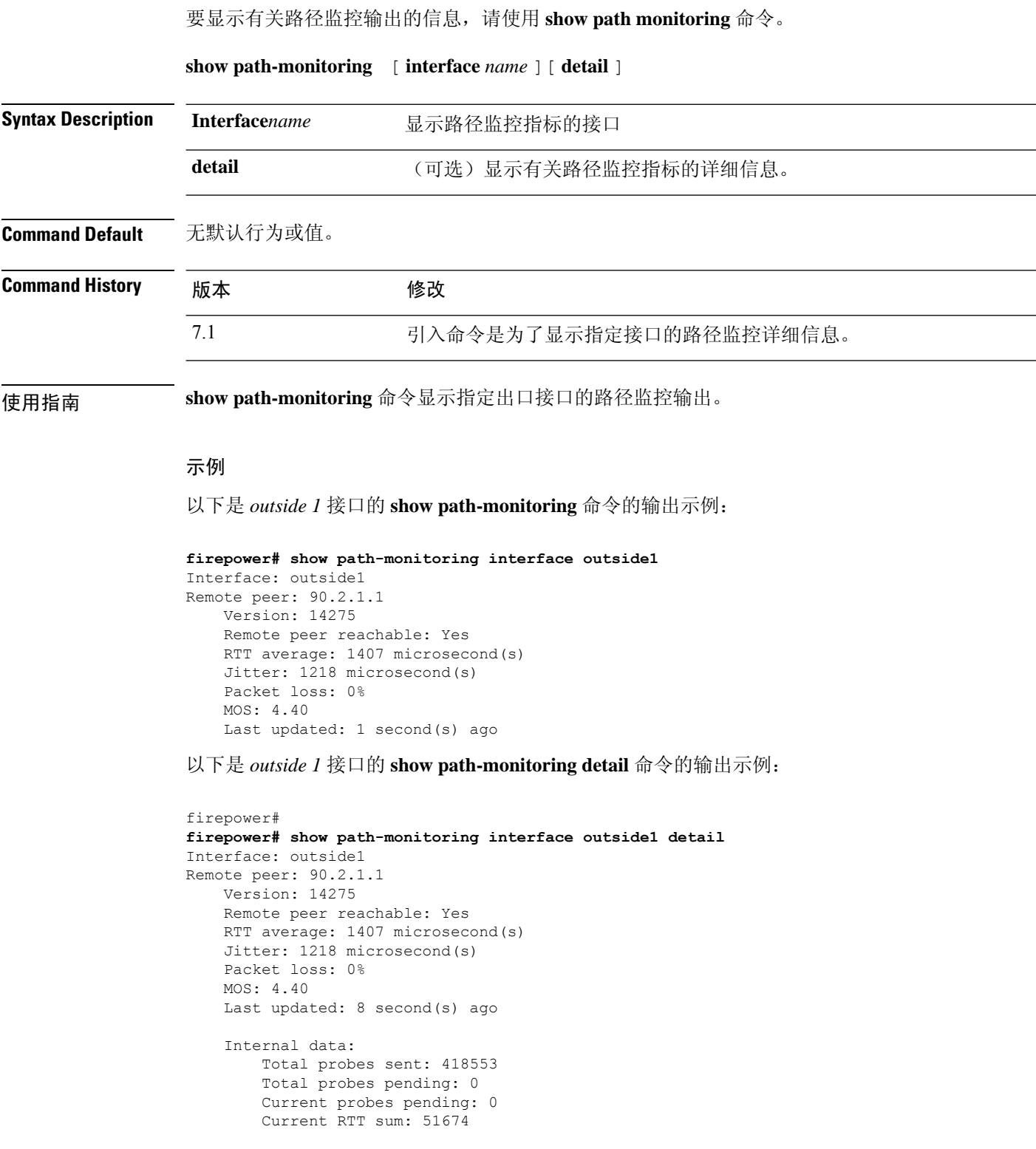

 $\mathbf{l}$ 

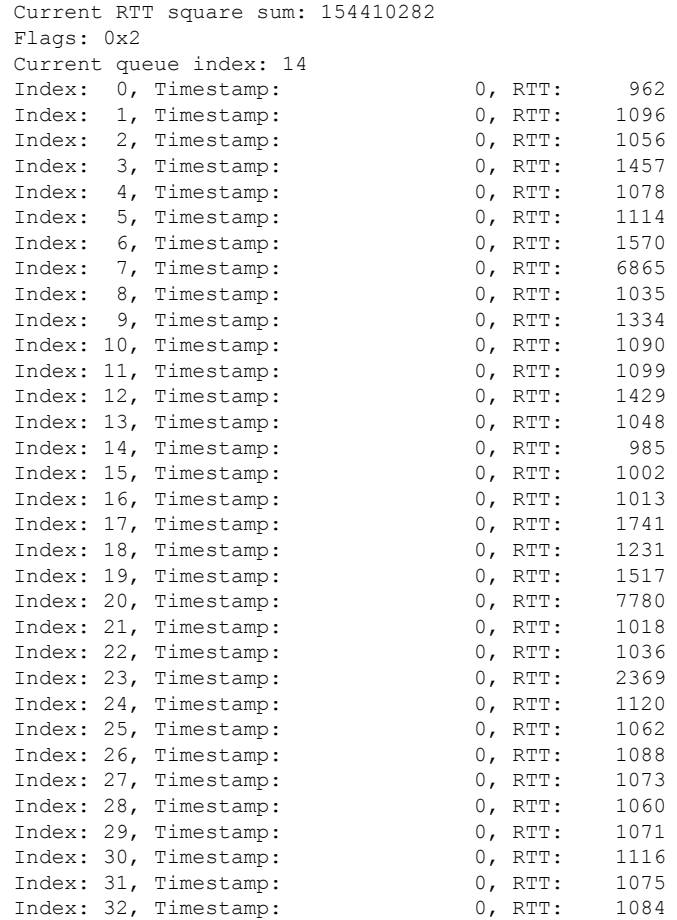

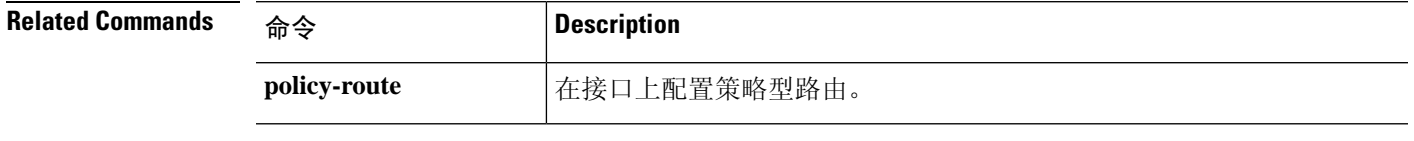

 $\mathbf I$ 

# **show pclu**

**show pclu** 命令供内部或思科技术支持使用。

# **show perfmon**

要显示有关设备性能的信息,请使用 **show perfmon** 命令。

**show perfmon** [**detail**]

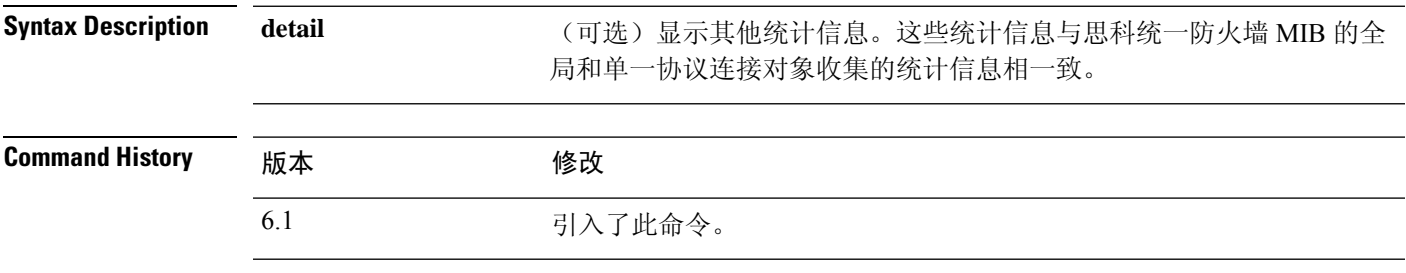

使用指南 **perfmon** 命令按定义的时间间隔持续显示性能统计信息。使用 **show perfmon** 命令可立即显示这些信 息。

### 示例

以下是 **show perfmon detail** 命令的输出示例:

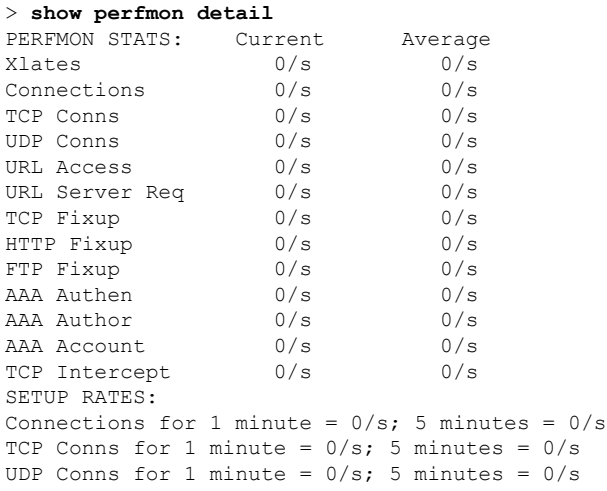

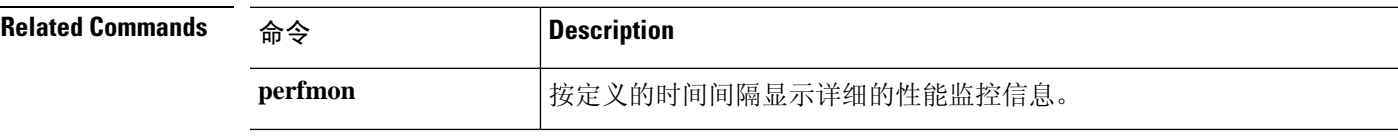

### **show perfstats**

要显示有关设备性能的统计信息,请使用 **show perfstats** 命令。

**show perfstats**

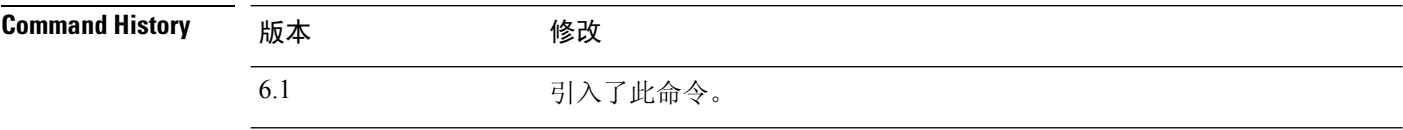

使用指南 **show perfstats**命令显示检测引擎的性能信息。命令会显示可用引擎的列表,您可以选择要查看其统 计信息的引擎。然后,您会看到许多配置文件;选择要查看的内容。

> 这些文件对管理中心远程管理的系统有意义。对于使用本地管理器设备管理器管理的系统,这些文 件通常没有内容。

如果您决定不想查看完整的文件,请使用 Crtl+C 停止显示。文件内容可能很长。

### 示例

#### > **show perfstats** Available DEs: 1 - Primary Detection Engine (703006f4-8ff6-11e6-bb6e-8f2d5febf243) 0 - Cancel and return to CLI Select a DE to profile: 1 Available now files: 1 - /var/sf/detection\_engines/f24ce56c-8ff6-11e6-b914-515e5febf243/2016-10-13 2 - /var/sf/detection\_engines/f24ce56c-8ff6-11e6-b914-515e5febf243/2016-10-16 3 - /var/sf/detection\_engines/f24ce56c-8ff6-11e6-b914-515e5febf243/2016-10-11 4 - /var/sf/detection\_engines/f24ce56c-8ff6-11e6-b914-515e5febf243/2016-10-15 5 - /var/sf/detection\_engines/f24ce56c-8ff6-11e6-b914-515e5febf243/2016-10-14 6 - /var/sf/detection\_engines/f24ce56c-8ff6-11e6-b914-515e5febf243/2016-10-12 7 - /var/sf/detection\_engines/f24ce56c-8ff6-11e6-b914-515e5febf243/instance-1/now 0 - Cancel and return to DE selection Select a now file: 7 Mon Oct 17 00:05:00 2016 Pkts Recv: 162 Pkts Drop: 0 Block Verdicts: 0 Mbits/Sec: 0.001 Drop Rate: 0% Alerts/Sec: 0 Total Alerts/Sec: 0 (...*remaining content truncated*...)

# **show pim bsr-router**

要显示引导路由引导程序 (BSR) 信息,请使用 **show pim bsr-router** 命令。

### **show pim bsr-router**

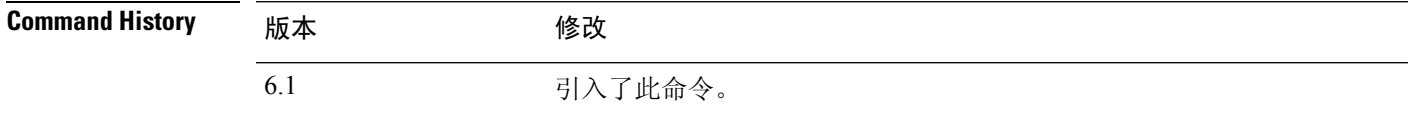

### 示例

以下是 **show pim bsr-router** 命令的输出示例:

#### > **show pim bsr-router**

PIMv2 Bootstrap information This system is a candidate BSR Candidate BSR interface GigabitEthernet0/0 is down - BSR messages not originated Candidate RP: 4.4.4.1(GigabitEthernet0/0), GigabitEthernet0/0 is down - not advertised

### **show pim df**

要显示汇聚点 (RP) 或接口的双向 DF"优胜者",请使用 **show pim df** 命令。

**show pim df** [**winner**] [*rp\_address* | *interface\_name*] **Syntax Description** *rp\_address* 可以是以下各项之一: • RP 的名称, 如域名系统 (DNS) 主机表中所定义。 • RP 的 IP 地址。这是采用四点分十进制符号的组播 IP 地址。 *rp\_address interface\_name* 物理或逻辑接口名称。 **winner** (可选)显示每个 RP 的每个接口在 DF 选定中的获胜者。 **Command History** 版本 修改 6.1 引入了此命令。

使用指南 此命令还显示适用于 RP 的优胜衡量标准。

### 示例

以下是 **show pim df** 命令的输出示例:

#### > **show pim df**

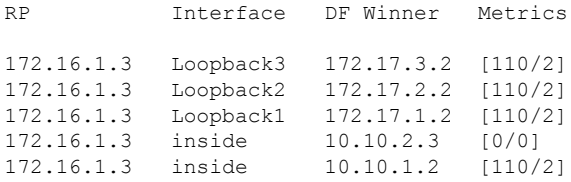

# **show pim group-map**

要显示组到协议的映射表,请使用 **show pim group-map** 命令。

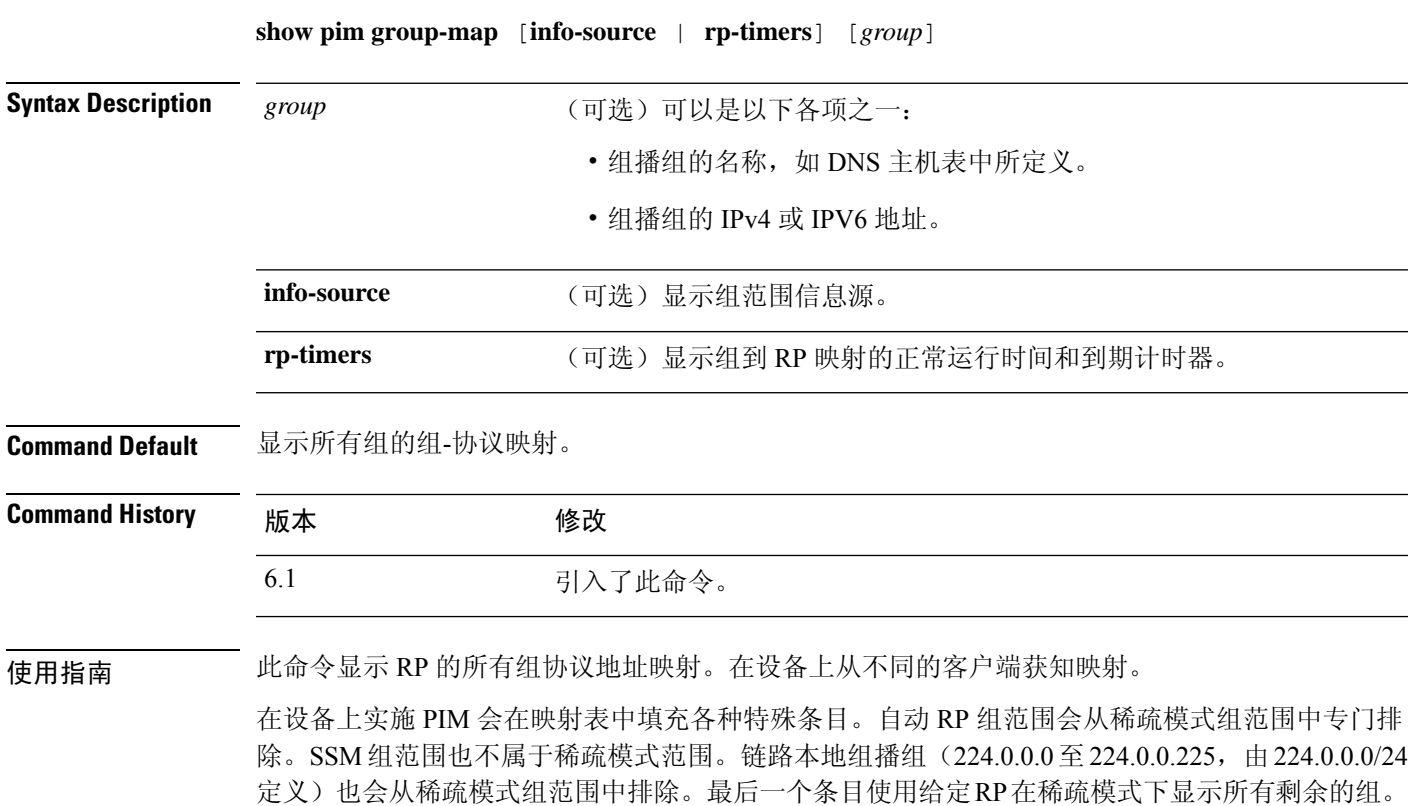

### 示例

以下是 **show pim group-map** 命令的输出示例:

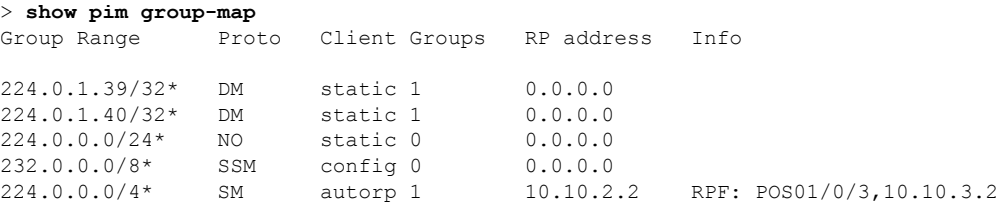

在行 1 和行 2 中, 自动 RP 组范围会从稀疏模式组范围中专门排除。

在行 3 中,链路本地组播组 (224.0.0.0 至 224.0.0.255, 由 224.0.0.0/24 定义) 也会从稀疏模 式组范围中排除。

在行 4 中,PIM 源特定组播 (PIM-SSM) 组范围映射到 232.0.0.0/8。

最后一个条目显示,所有剩余的组都处于稀疏模式并映射到 RP 10.10.3.2。

# **show pim interface**

要显示 PIM 的接口特定信息,请使用 **show pim interface** 命令。

**show pim interface** [*interface\_name* | **state-off** | **state-on**]

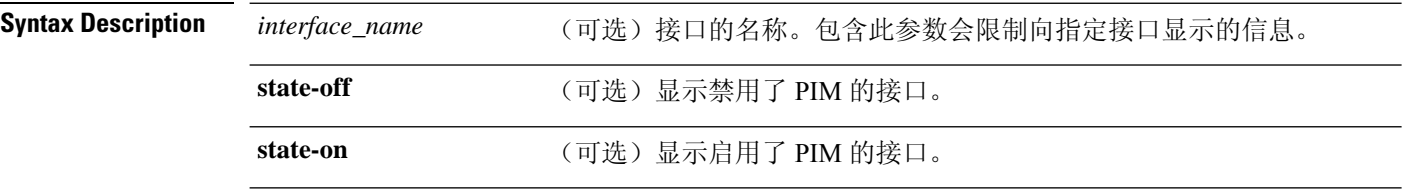

**Command Default** 如果不指定接口,将会显示所有接口的 PIM 信息。

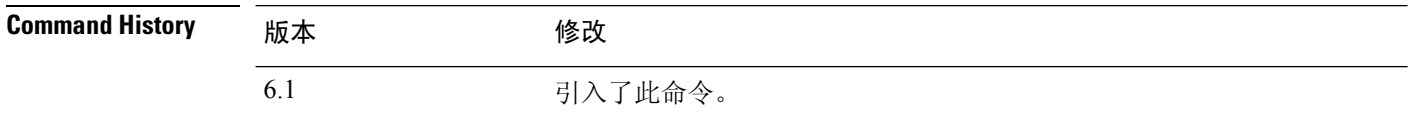

使用指南 threat defense 设备本身就是 PIM 邻居。因此,此命令的输出中的"邻居数"列显示的邻居数会比实 际邻居数大 1。

### 示例

以下示例展示内部接口的 PIM 信息:

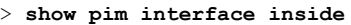

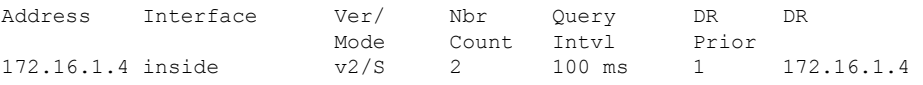

 $\mathbf{l}$ 

# **show pim join-prune statistic**

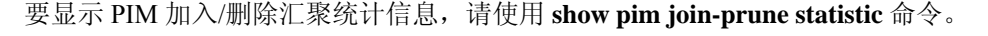

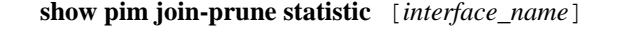

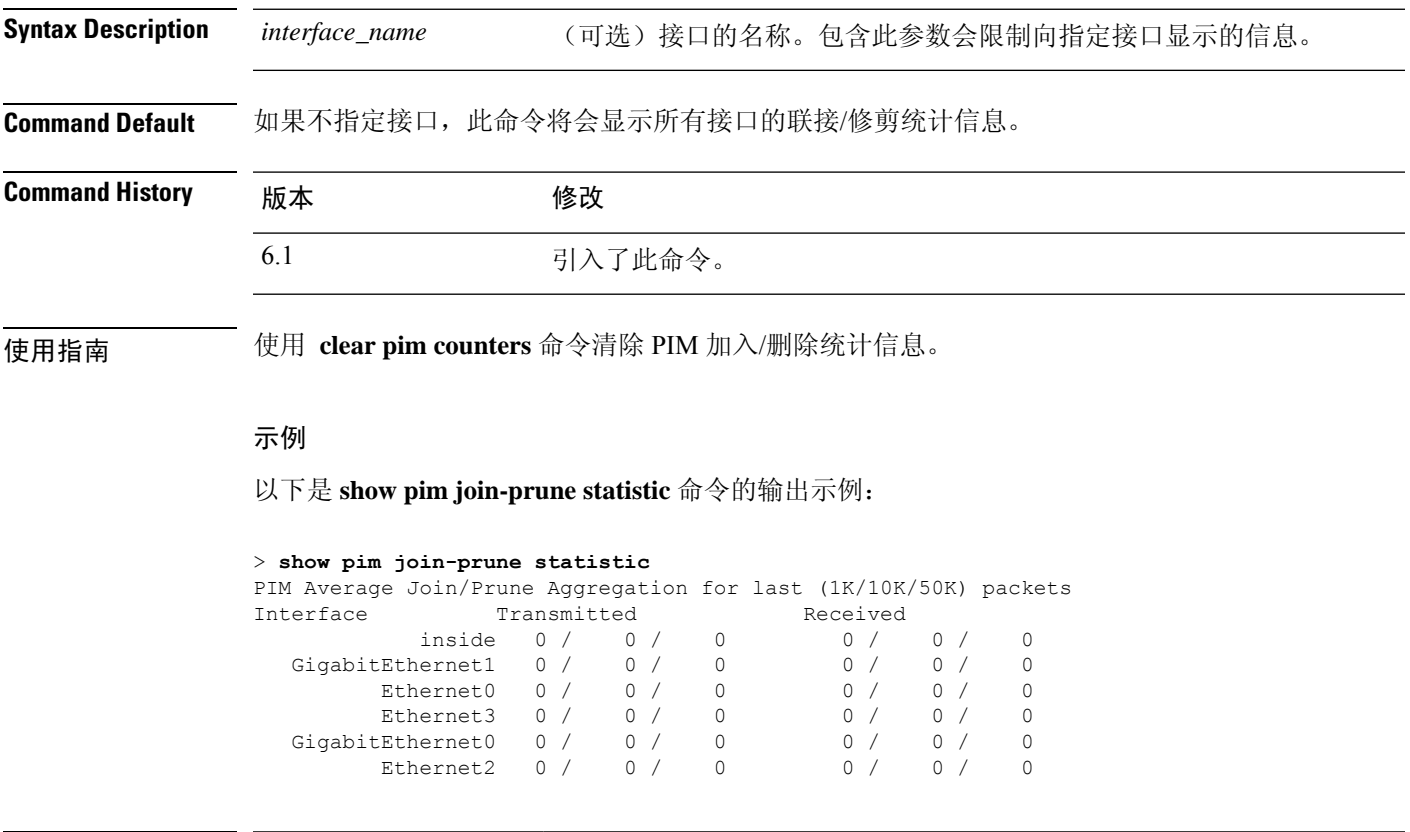

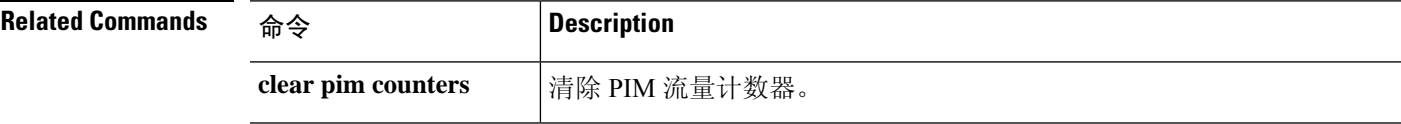

# **show pim neighbor**

要显示 PIM 邻居表中的条目,请使用 **show pim neighbor** 命令。

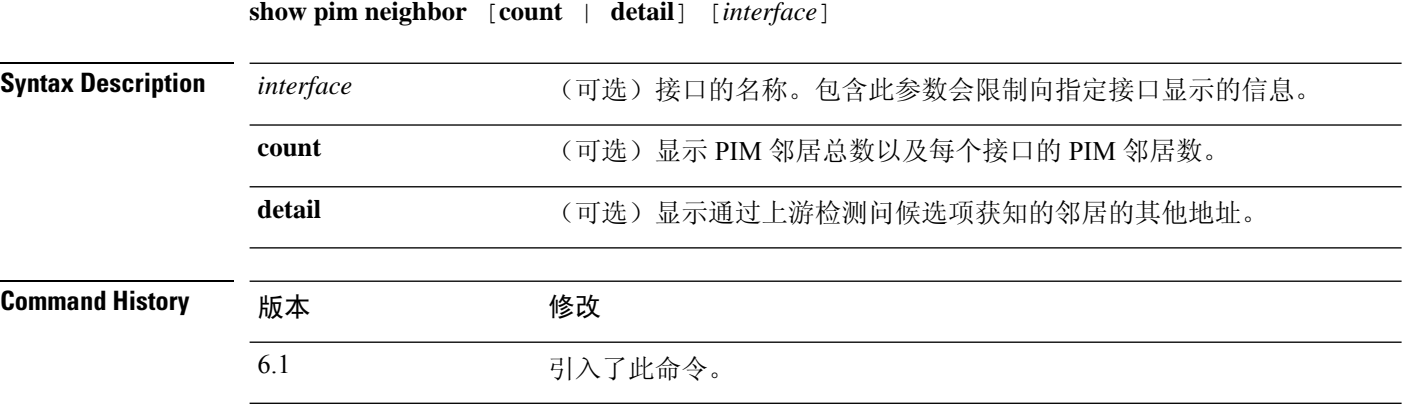

使用指南 此命令用于确定路由器通过PIM问候消息获知的PIM邻居。此外,此命令还指明哪个接口是指定路 由器 (DR) 以及邻居何时能够双向运行。

> threat defense 设备本身就是 PIM 邻居。因此, threat defense 接口会显示在此命令的输出中。 threat defense 设备的 IP 地址旁边带有一个星号。

### 示例

以下是 **show pim neighbor** 命令的输出示例:

#### > **show pim neighbor inside**

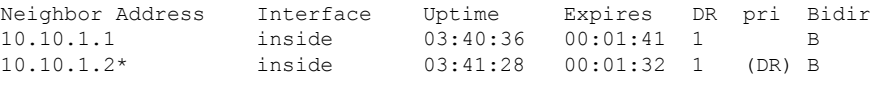

### **show pim range-list**

要显示 PIM 的范围列表信息,请使用 **show pim range-list** 命令。

**show pim range-list** [**config**] [*rp\_address*]

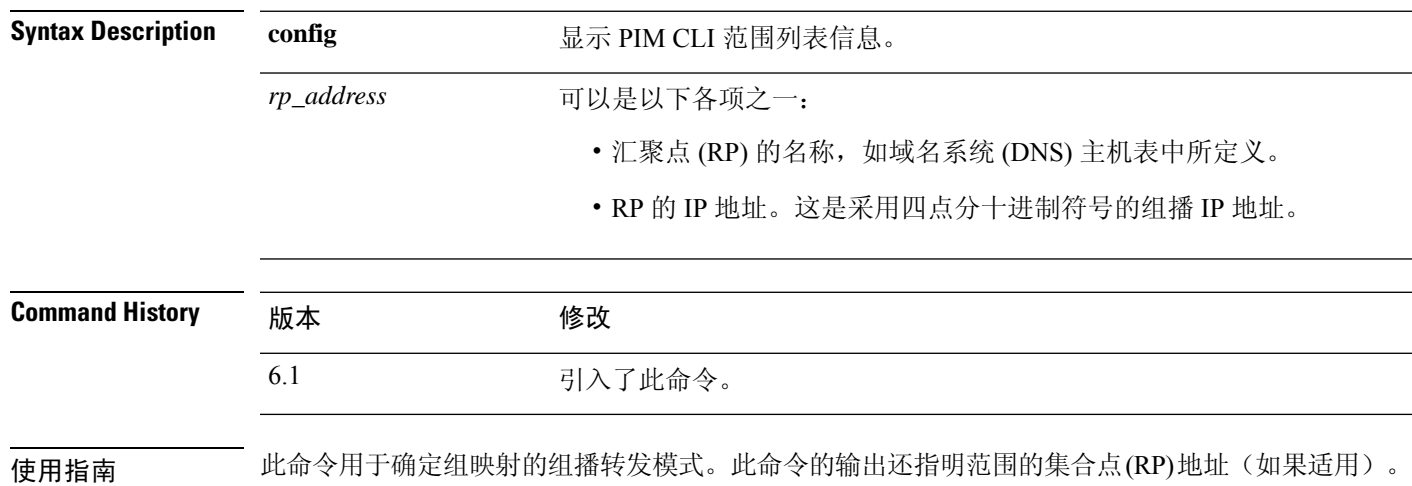

### 示例

以下是 **show pim range-list** 命令的输出示例:

```
> show pim range-list
config SSM Exp: never Src: 0.0.0.0
  230.0.0.0/8 Up: 03:47:09
config BD RP: 172.16.1.3 Exp: never Src: 0.0.0.0
 239.0.0.0/8 Up: 03:47:16
config BD RP: 172.18.1.6 Exp: never Src: 0.0.0.0
 239.100.0.0/16 Up: 03:47:10
config SM RP: 172.18.2.6 Exp: never Src: 0.0.0.0
 235.0.0.0/8 Up: 03:47:09
```
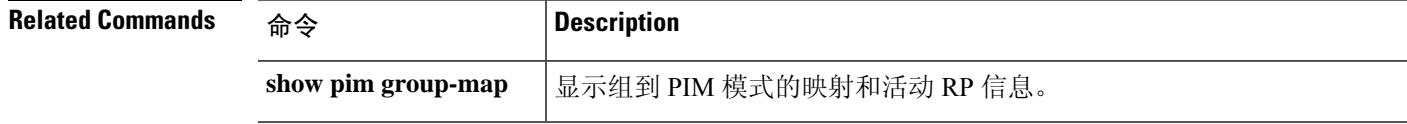

# **show pim topology**

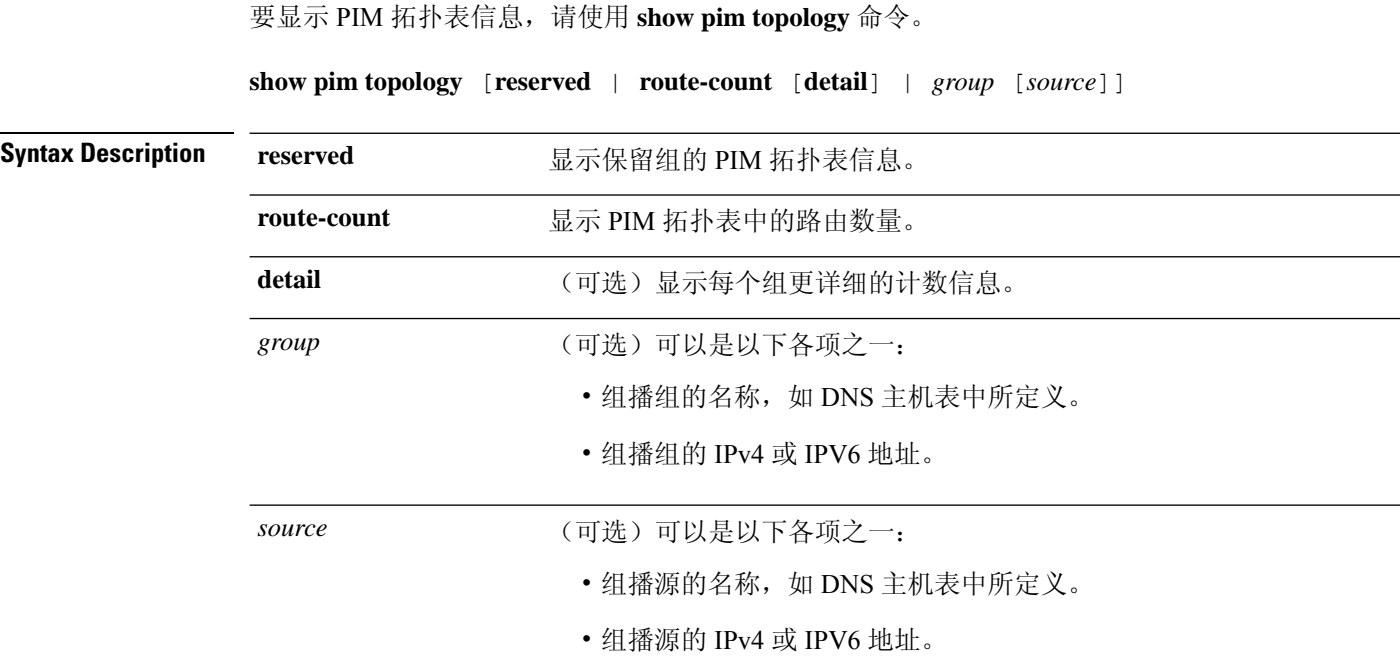

**Command Default** 显示所有组和源的拓扑信息。

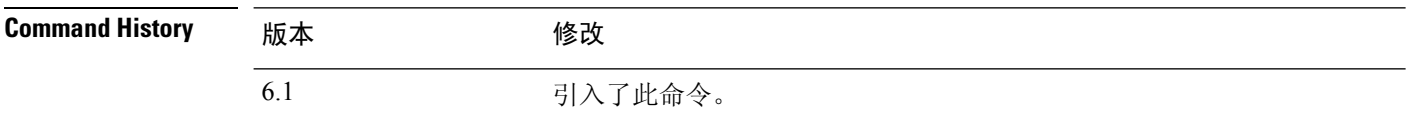

使用指南 使用 PIM 拓扑表可显示给定组、(\*, G)、(S, G) 和 (S, G)RPT(它们分别有自己的接口列表)的各个 条目。

> PIM 通过 MRIB 传达这些条目的内容;MRIB 是组播路由协议(例如 PIM)、本地成员协议(例如 互联网组管理协议 [IGMP]) 和系统的组播转发引擎之间的通信中介。

> MRIB 显示对于给定(S, G) 条目应在哪个接口接收数据包以及应在哪个接口转发数据包。此外, 在 转发过程中会使用组播转发信息库 (MFIB) 表,以决定每个数据包的转发操作。

$$
\theta
$$

注释 有关转发信息,请使用 **show mfib route** 命令。

### 示例

以下是 **show pim topology** 命令的输出示例:

```
> show pim topology
IP PIM Multicast Topology Table
Entry state: (*/S,G)[RPT/SPT] Protocol Uptime Info
Entry flags: KAT - Keep Alive Timer, AA - Assume Alive, PA - Probe Alive,
   RA - Really Alive, LH - Last Hop, DSS - Don't Signal Sources,
   RR - Register Received, SR
(*,224.0.1.40) DM Up: 15:57:24 RP: 0.0.0.0
JP: Null(never) RPF: ,0.0.0.0 Flags: LH DSS
 outside 15:57:24 off LI LH
(*,224.0.1.24) SM Up: 15:57:20 RP: 0.0.0.0
JP: Join(00:00:32) RPF: ,0.0.0.0 Flags: LH
 outside 15:57:20 fwd LI LH
(*,224.0.1.60) SM Up: 15:57:16 RP: 0.0.0.0
JP: Join(00:00:32) RPF: ,0.0.0.0 Flags: LH
 outside 15:57:16 fwd LI LH
```
以下是 **show pim topology reserved** 命令的输出示例:

```
> show pim topology reserved
IP PIM Multicast Topology Table
Entry state: (*/S,G)[RPT/SPT] Protocol Uptime Info
Entry flags: KAT - Keep Alive Timer, AA - Assume Alive, PA - Probe Alive,
   RA - Really Alive, LH - Last Hop, DSS - Don't Signal Sources,
   RR - Register Received, SR - Sending Registers, E - MSDP External,
   DCC - Don't Check Connected
Interface state: Name, Uptime, Fwd, Info
Interface flags: LI - Local Interest, LD - Local Disinterest,
   II - Internal Interest, ID - Internal Disinterest,
   LH - Last Hop, AS - Assert, AB - Admin Boundary
(*,224.0.0.1) L-Local Up: 00:02:26 RP: 0.0.0.0
JP: Null(never) RPF: ,0.0.0.0 Flags:
 outside 00:02:26 off II
(*,224.0.0.3) L-Local Up: 00:00:48 RP: 0.0.0.0
JP: Null(never) RPF: ,0.0.0.0 Flags:
 inside 00:00:48 off II
```
以下是 **show pim topology route-count** 命令的输出示例:

```
> show pim topology route-count
PIM Topology Table Summary
  No. of group ranges = 5
  No. of (*, G) routes = 0
 No. of (S, G) routes = 0
  No. of (S, G) RPT routes = 0
```
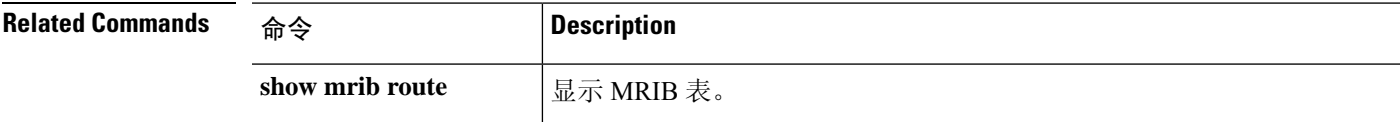

# **show pim traffic**

要显示 PIM 流量计数器,请使用 **show pim traffic** 命令。

**show pim traffic**

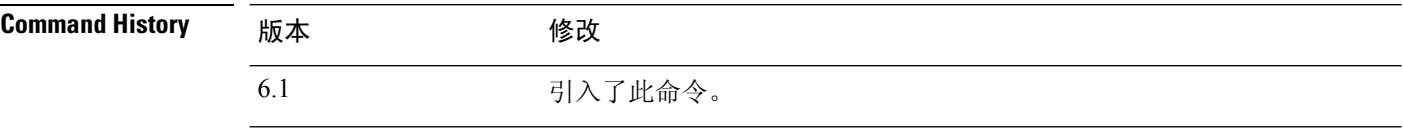

使用指南 使用 **clear pim counters** 命令清除 PIM 流量计数器。

### 示例

以下是 **show pim traffic** 命令的输出示例:

### > **show pim traffic**

PIM Traffic Counters Elapsed time since counters cleared: 3d06h

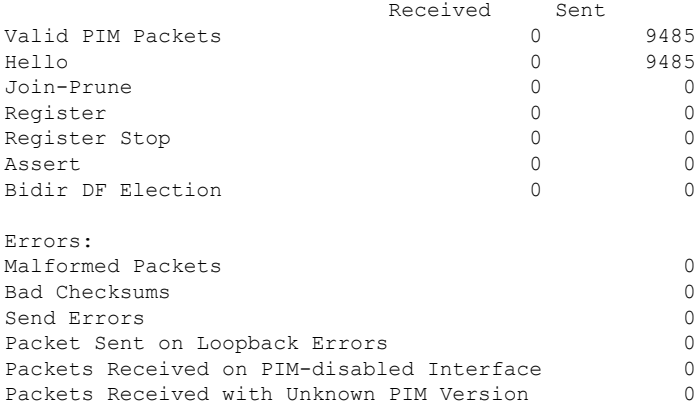

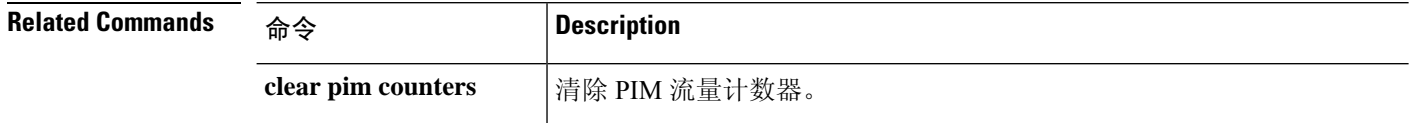

# **show pim tunnel**

要显示有关 PIM 隧道接口的信息,请使用 **show pim tunnel** 命令。

**show pim tunnel** [*interface\_name*]

**show pim topology** 显示 PIM 拓扑表。

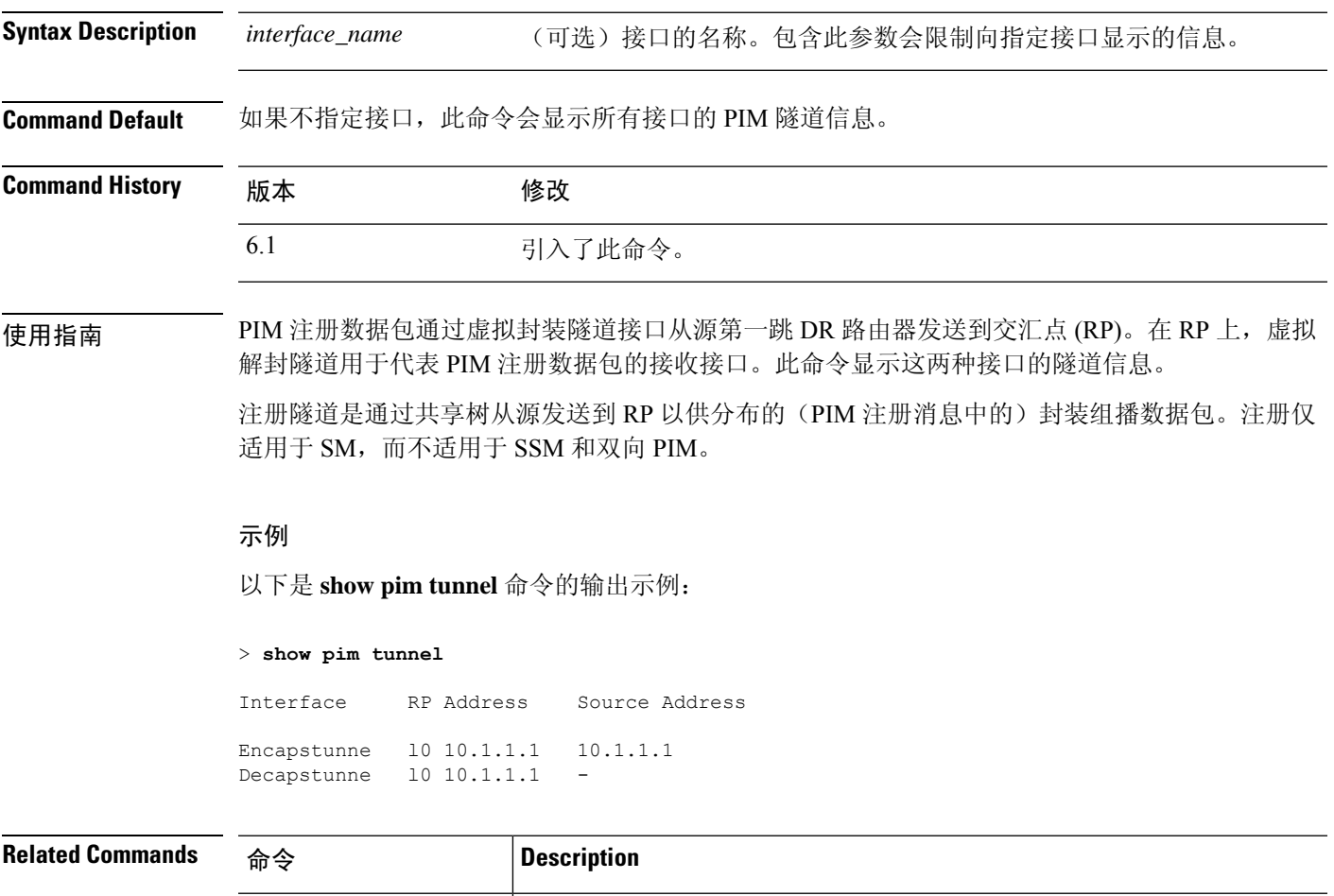

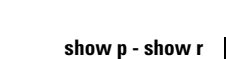

# **show policy-list**

要显示有关已配置的策略列表和策略列表条目的信息,请使用 **show policy-list** 命令。

**show policy-list** [*policy\_list\_name*]

interface inside

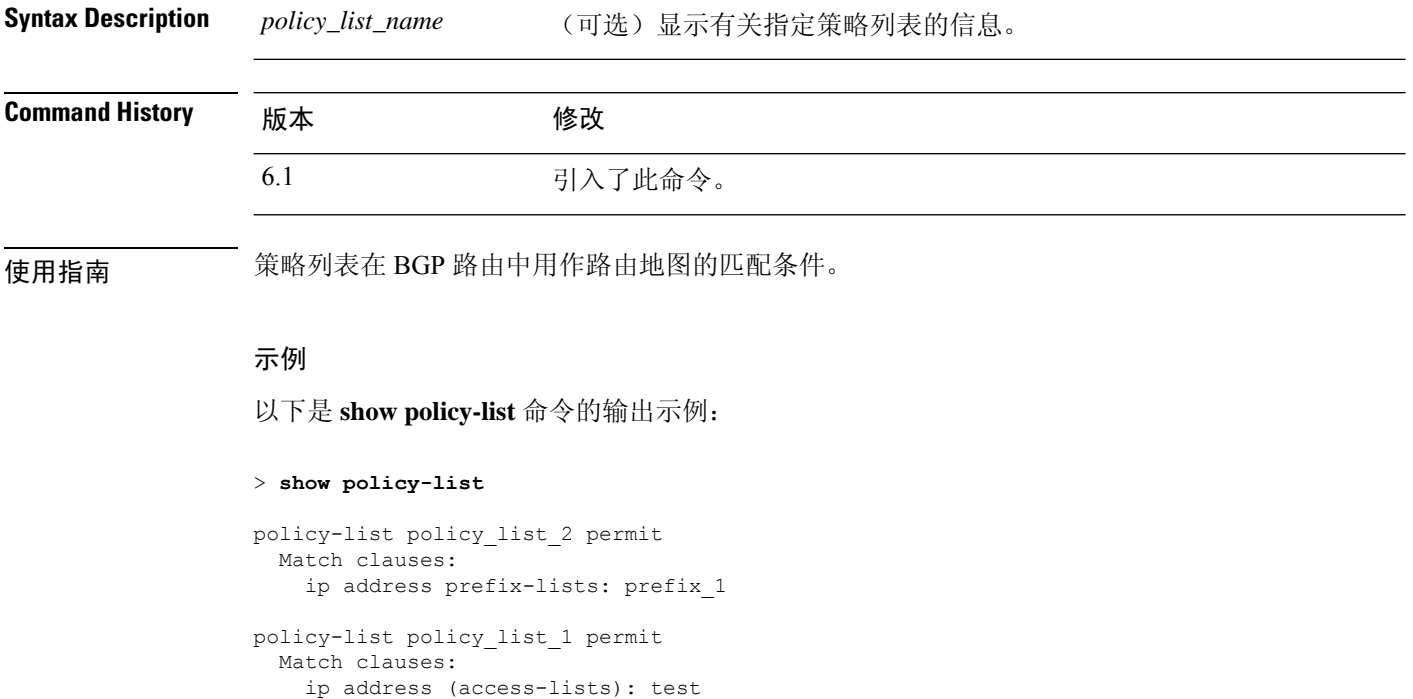

# **show policy-route**

要显示基于策略的路由配置,请使用 **show policy-route** 命令。

### **show policy-route**

**Command History** 機

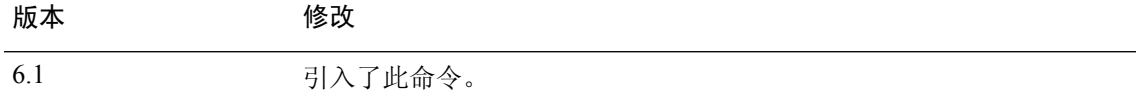

### 示例

以下是 **show policy-route** 命令的输出示例:

> **show policy-route** Interface Route map GigabitEthernet0/0 equal-access

# **show port-channel**

要以详细的单行摘要形式显示 EtherChannel 信息, 或显示端口和端口通道信息, 请使用 show **port-channel** 命令。

**show port-channel** [*channel\_group\_number*] [**brief** | **detail** | **port** | **protocol** | **summary**]

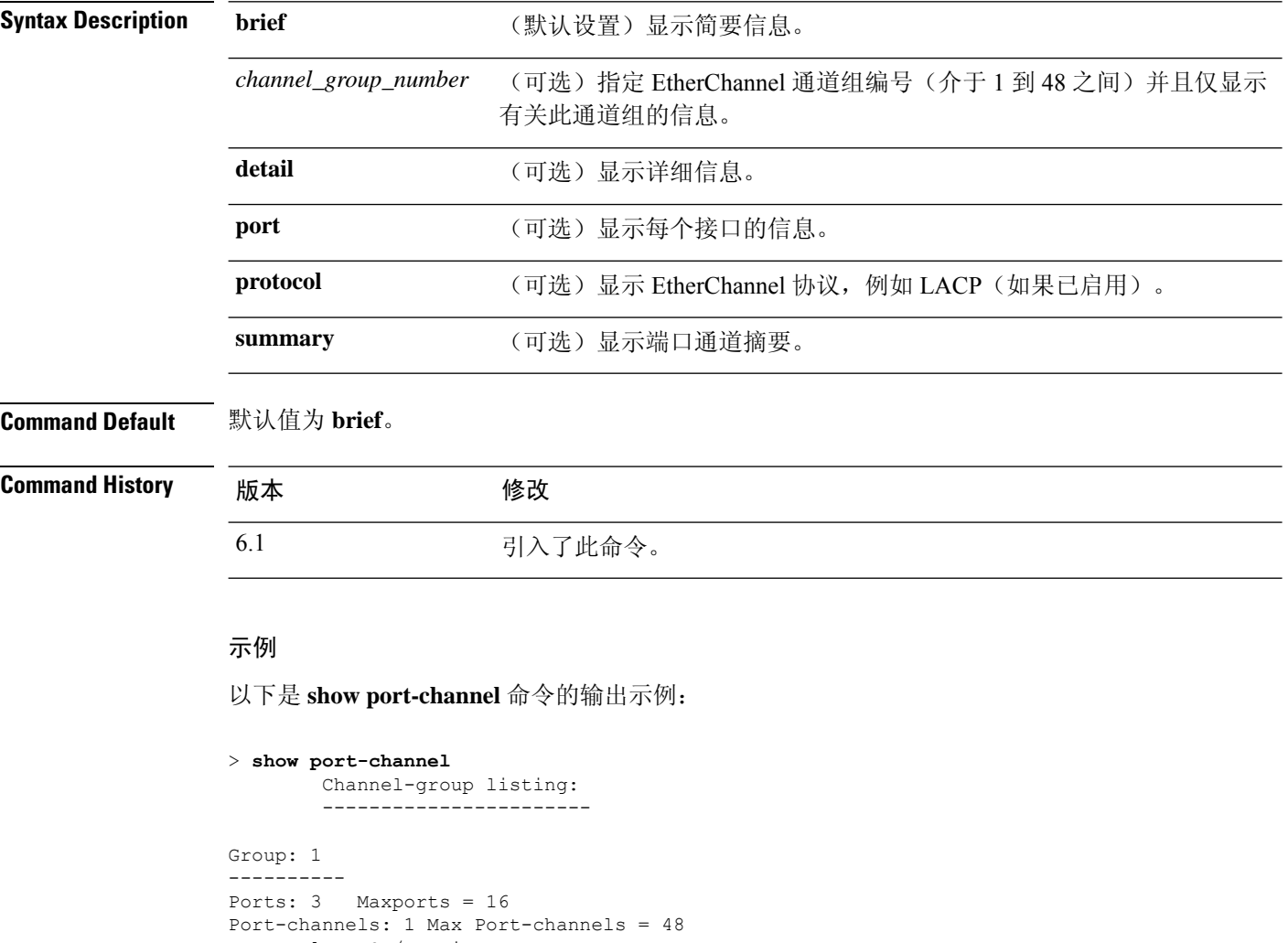

Protocol: LACP/ active Minimum Links: 1 Maximum Bundle: 8 Load balance: src-dst-ip

以下是 **show port-channel summary** 命令的输出示例:

```
> show port-channel summary
```
Number of channel-groups in use: 1 Group Port-channel Protocol Ports
$\blacksquare$ 

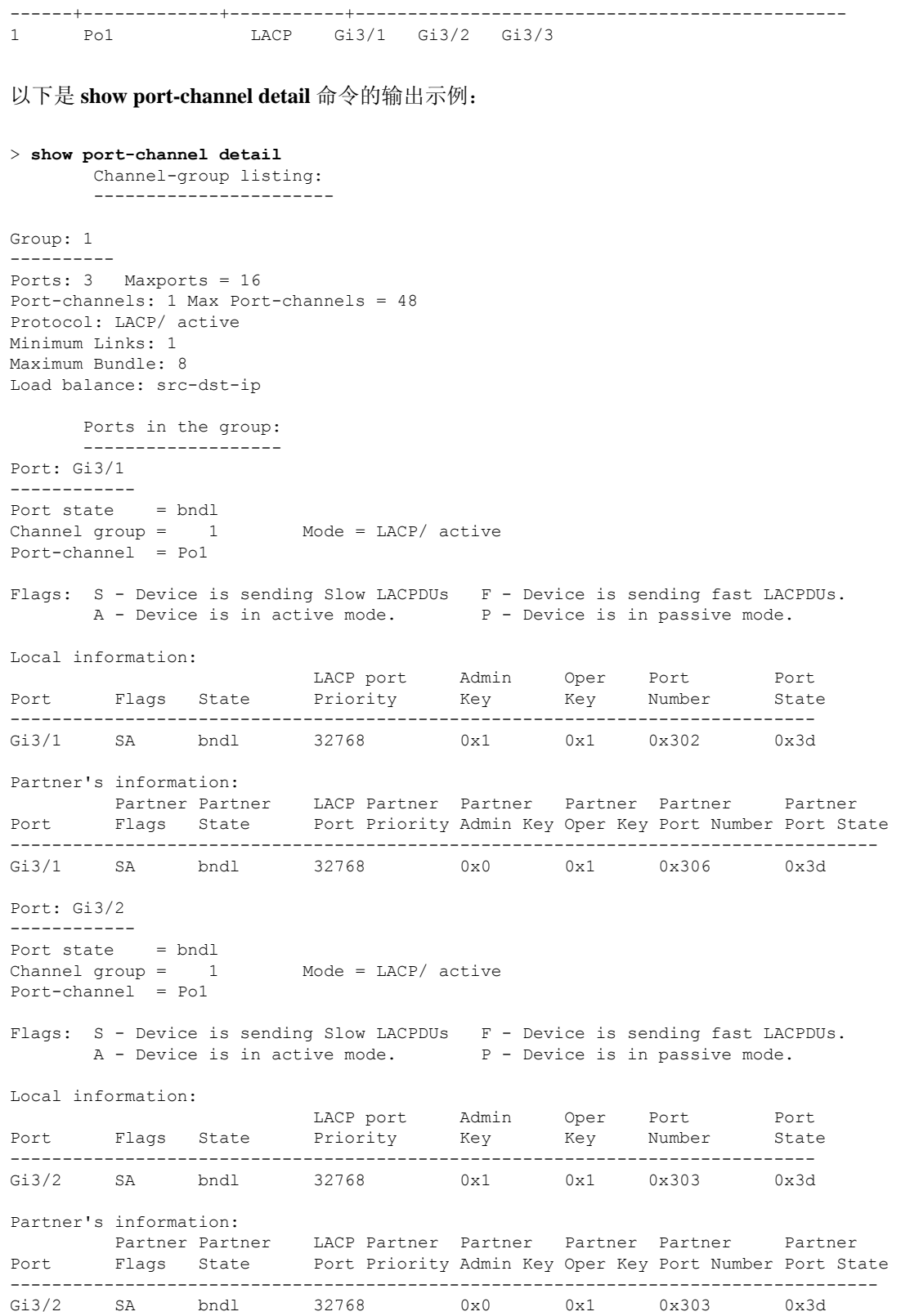

```
Port: Gi3/3
------------
Port state = bndl
Channel group = 1 Mode = LACP/ active
Port-channel = Po1
Flags: S - Device is sending Slow LACPDUs F - Device is sending fast LACPDUs.
       A - Device is in active mode. <br>
P - Device is in passive mode.
Local information:
                        LACP port Admin Oper Port Port
Port Flags State Priority Key Key Number State
-----------------------------------------------------------------------------
                      32768 0x1 0x1 0x304 0x3d
Partner's information:
        Partner Partner LACP Partner Partner Partner Partner Partner
Port Flags State Port Priority Admin Key Oper Key Port Number Port State
-----------------------------------------------------------------------------------
Gi3/3 SA bndl 32768 0x0 0x1 0x302 0x3d
```
### 以下是 **show port-channel port** 命令的输出示例:

```
> show port-channel port
      Channel-group listing:
      -----------------------
Group: 1
----------
     Ports in the group:
     -------------------
Port: Gi3/1
------------
Port state = bndl
Channel group = 1 Mode = LACP/ active
Port-channel = Po1
Flags: S - Device is sending Slow LACPDUs F - Device is sending fast LACPDUs.
      A - Device is in active mode. P - Device is in passive mode.
Local information:
                         LACP port Admin Oper Port Port
Port Flags State Priority Key Key Number State
-----------------------------------------------------------------------------
Gi3/1 SA bndl 32768 0x1 0x1 0x302 0x3d
Partner's information:
       Partner Partner LACP Partner Partner Partner Partner Partner
Port Flags State Port Priority Admin Key Oper Key Port Number Port State
-----------------------------------------------------------------------------------
Gi3/1 SA bndl 32768 0x0 0x1 0x306 0x3d
Port: Gi3/2
------------
Port state = bndl
Channel group = 1 Mode = LACP/ active
Port-channel = Po1
Flags: S - Device is sending Slow LACPDUs F - Device is sending fast LACPDUs.
      A - Device is in active mode. P - Device is in passive mode.
Local information:
```
×

Ι

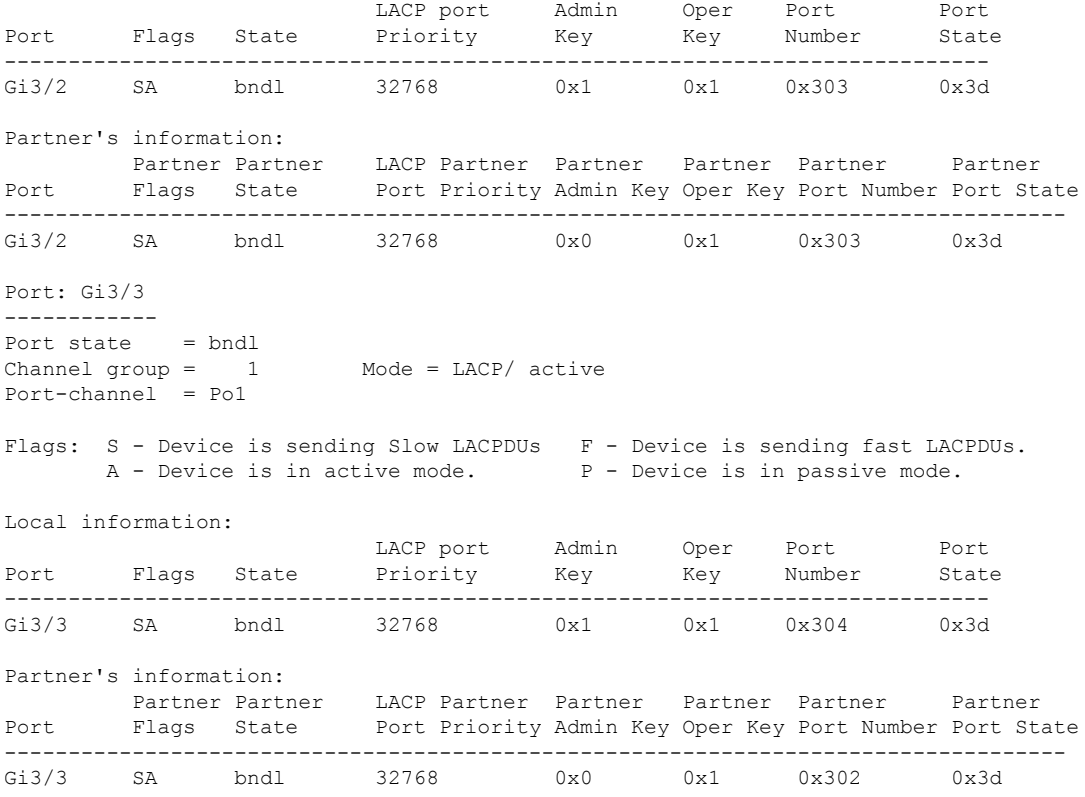

以下是 **show port-channel protocol** 命令的输出示例:

```
> show port-channel protocol
       Channel-group listing:
        -----------------------
Group: 1
----------
Protocol: LACP
```
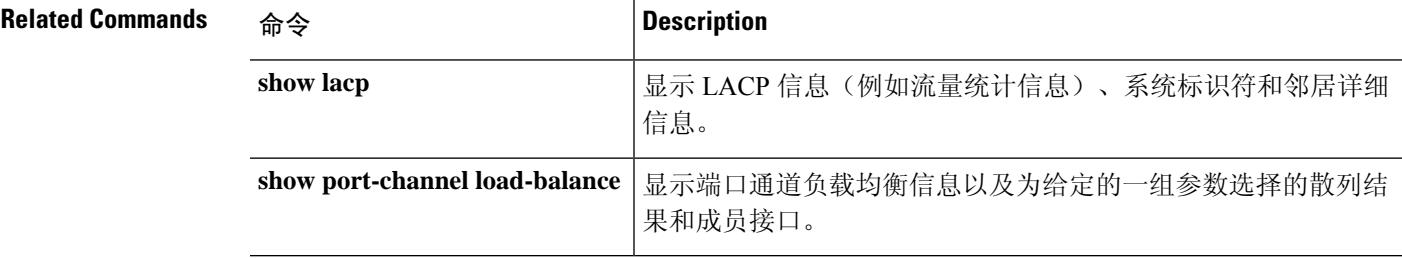

# **show port-channel load-balance**

对于 EtherChannel, 要显示当前的端口信道负载平衡算法, 或者要查看为给定参数集选择的成员接 口,请使用 **show port-channel load-balance** 命令。

**show port-channel** *channel\_group\_number* **load-balance** [**hash-result** {{**ip** | **ipv6** | **mac** | **l4port** | **mixed**} *parameters* | **vlan-only** *number*}]

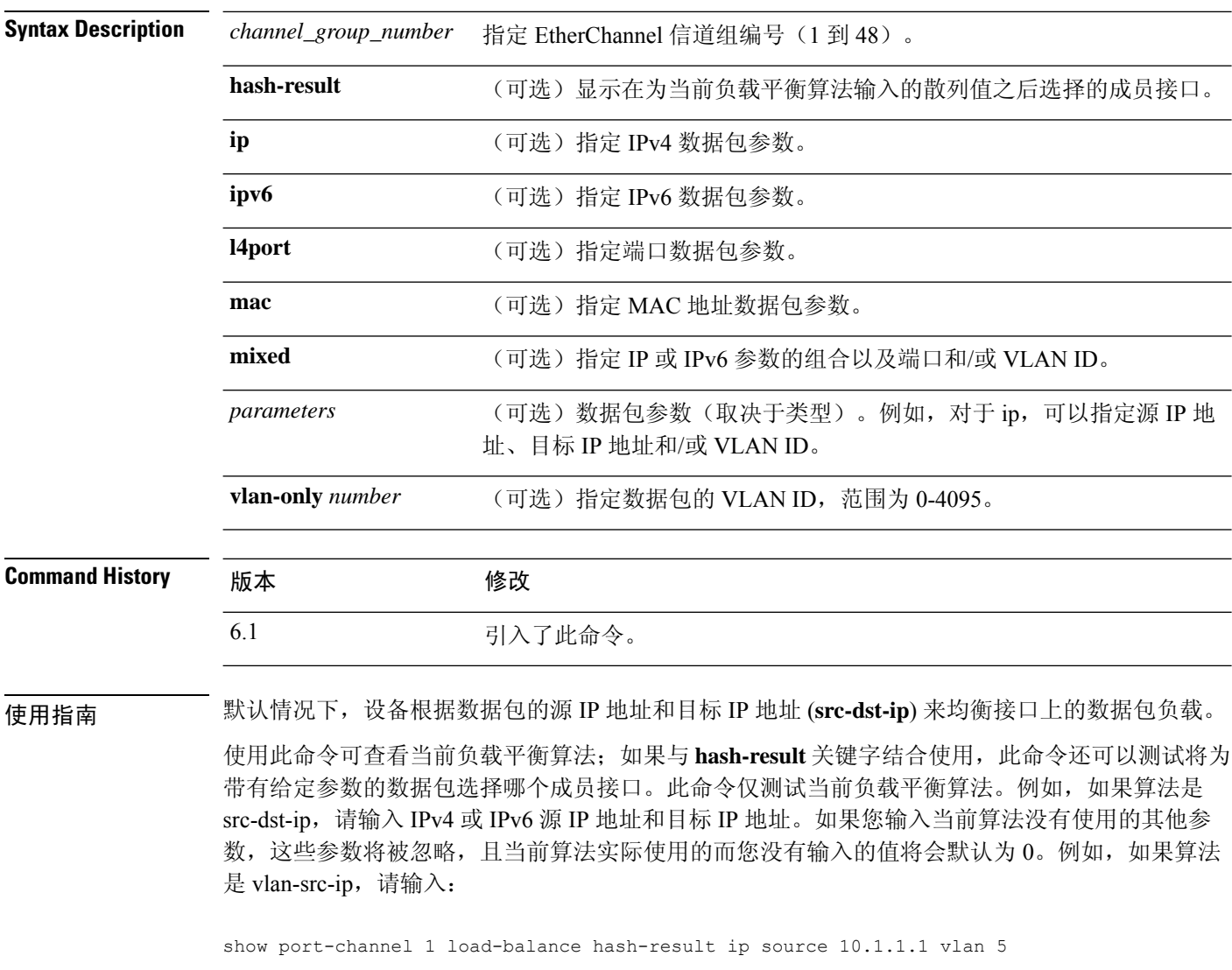

如果您输入以下内容, 则 vlan-src-ip 算法会假设使用的是源 IP 地址 0.0.0.0 和 VLAN 0, 并会忽略您 输入的值:

show port-channel 1 load-balance hash-result l4port source 90 destination 100

### 示例

以下是 **show port-channel 1 load-balance** 命令的输出示例:

```
> show port-channel 1 load-balance
EtherChannel Load-Balancing Configuration:
       src-dst-ip
EtherChannel Load-Balancing Addresses UsedPer-Protocol:
Non-IP: Source XOR Destination MAC address
 IPv4: Source XOR Destination IP address
 IPv6: Source XOR Destination IP address
```
以下是 **show port-channel 1 load-balancehash-result** 命令的输出示例,其中输入的参数与当 前算法 (src-dst-ip) 匹配:

> **show port-channel 1 load-balance hash-result ip source 10.1.1.1 destination 10.5.5.5** Would select GigabitEthernet2/1 based on algorithm src-dst-ip

以下是 **show port-channel 1 load-balancehash-result** 命令的输出示例,其中输入的参数与当 前算法 (src-dst-ip) 不匹配, 且使用的散列值为 0:

> **show port-channel 1 load-balance hash-result l4port source 5** Would select GigabitEthernet3/2 of Port-channel1 based on algorithm src-dst-ip

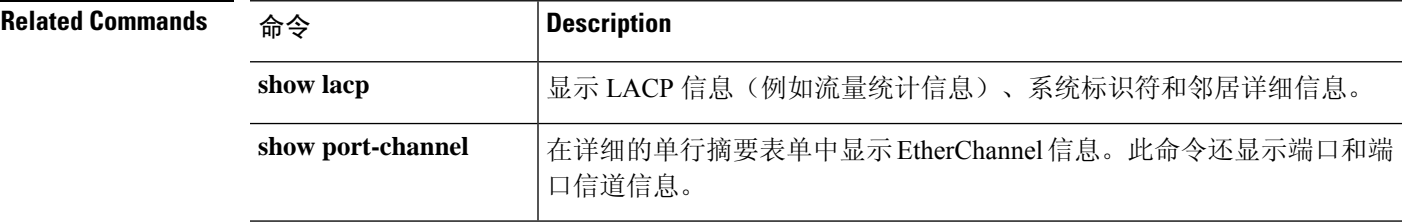

# **show power inline**

对于带 PoE 接口的型号,使用 **show power inline** 命令显示接口的电源状态。

注释 仅支持 Firepower 1010。

### **show power inline**

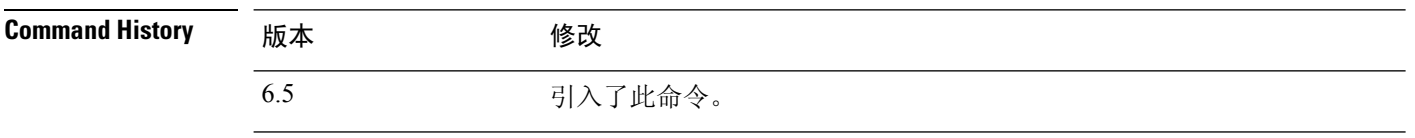

使用指南 可以使用 PoE 接口连接需要电源的设备,例如 IP 电话或无线接入点。对于 Firepower 1010,以太网 1/7 和 1/8 支持 PoE+。

### 示例

以下是 Firepower 1010 的 **show power inline** 命令的输出示例:

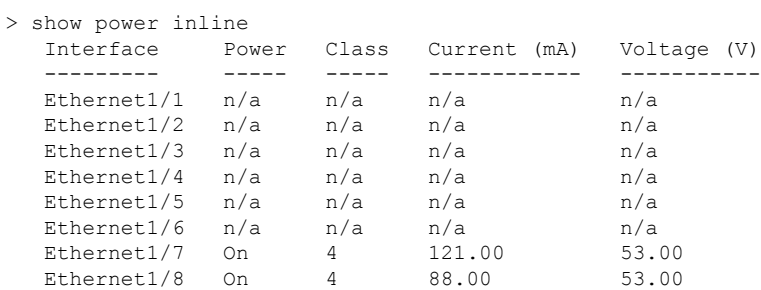

### 下表显示每个字段的说明:

#### 表 **1: show power inline Fields**

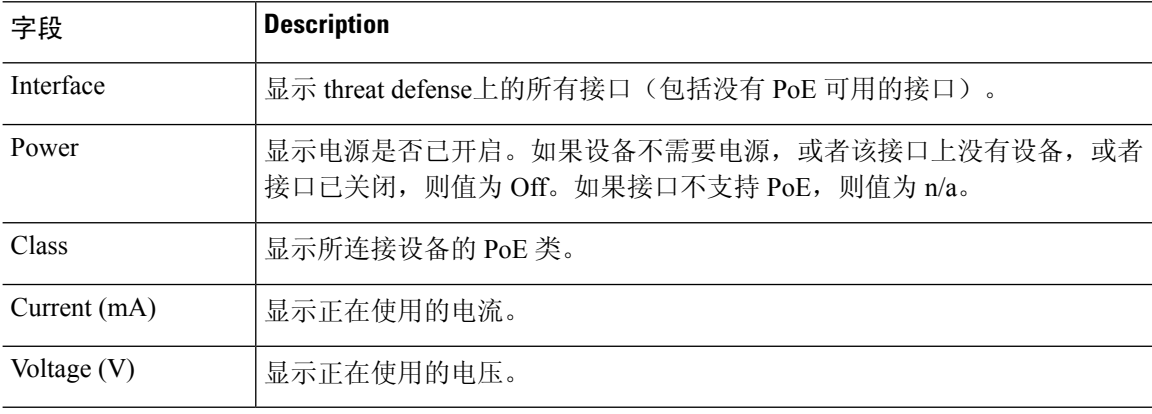

# **show prefix-list**

要列出配置为匹配 IPv4 流量的前缀列表,请使用 **show prefix-list** 命令。

**show prefix-list** [**detail** | **summary**] [*prefix\_list\_name* [**seq** *sequence\_number* | *network/length* [**longer** | **first-match**]]]

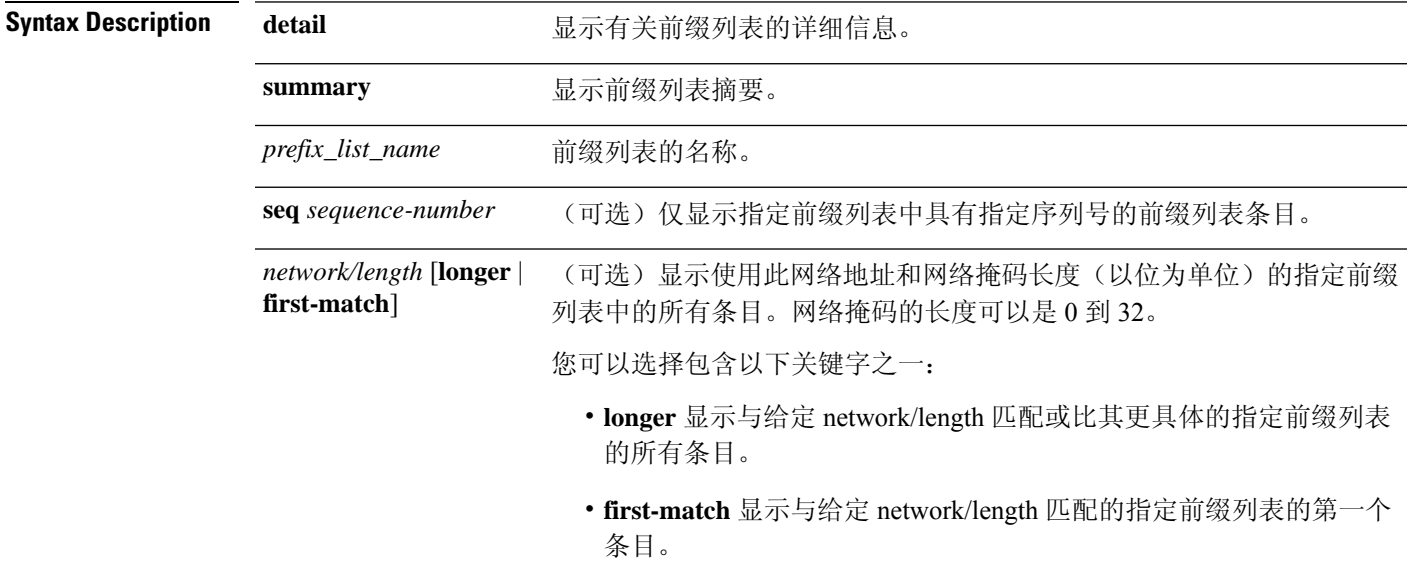

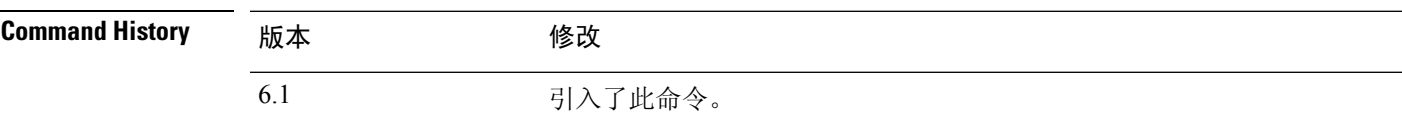

# 示例

以下是带有名为 "test" 的前缀列表的 **show prefix-list** 命令的输出示例:

### > **show prefix-list detail test**

```
prefix-list test: Description: test-list
  count: 1, range entries: 0, sequences: 1 - 1, refcount: 3
```
seq 1 permit 2.0.0.0/8 (hit count: 0, refcount: 1)

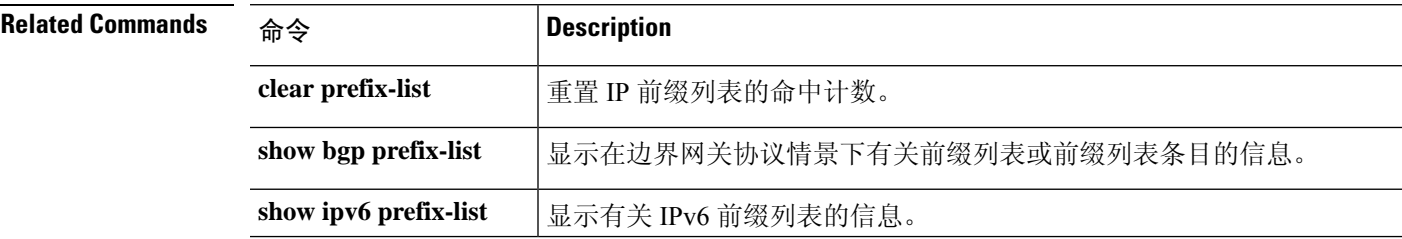

# **show priority-queue**

要显示某个接口的优先级队列配置或统计信息,请使用 **show priority-queue** 命令。

**show priority-queue** {**config** | **statistics**} [*interface\_name*]

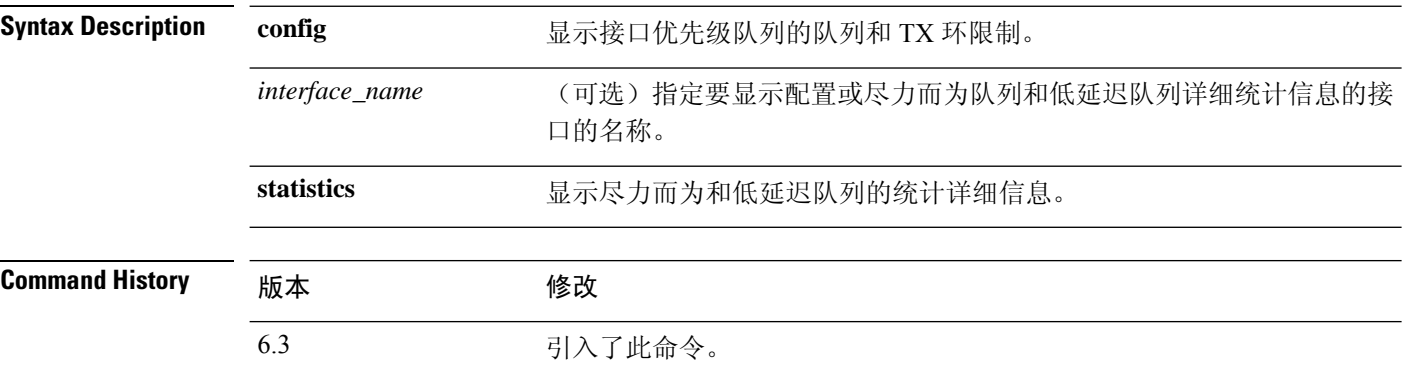

# 示例

此示例显示名为 test 的接口的统计信息。在以下输出中, BE 表示"尽力而为"队列, LLQ 表示低延迟队列:

#### > **show priority-queue statistics test**

Priority-Queue Statistics interface test

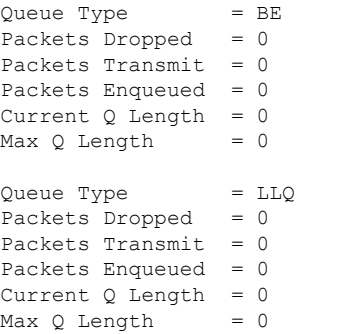

以下示例显示所有已配置接口上的优先级队列的配置。

#### > **show priority-queue config**

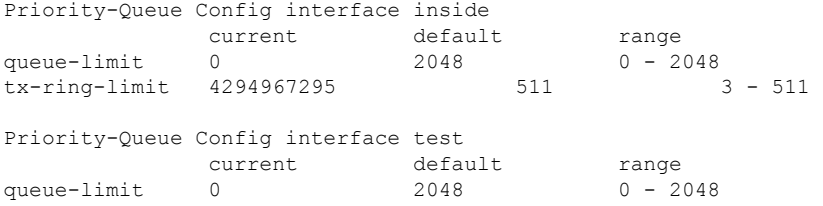

 $\mathbf{l}$ 

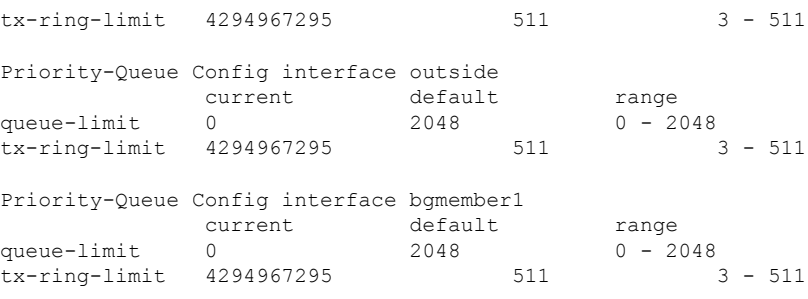

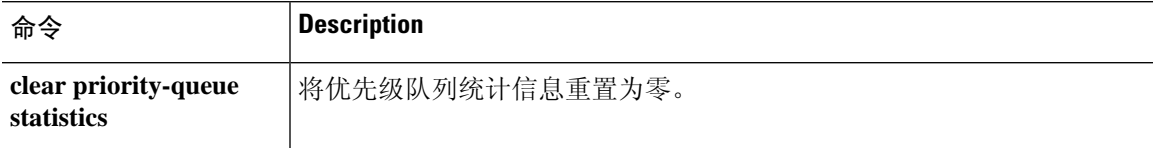

# **show processes**

要显示设备上正在运行的流程列表,请使用 **show processes** 命令。

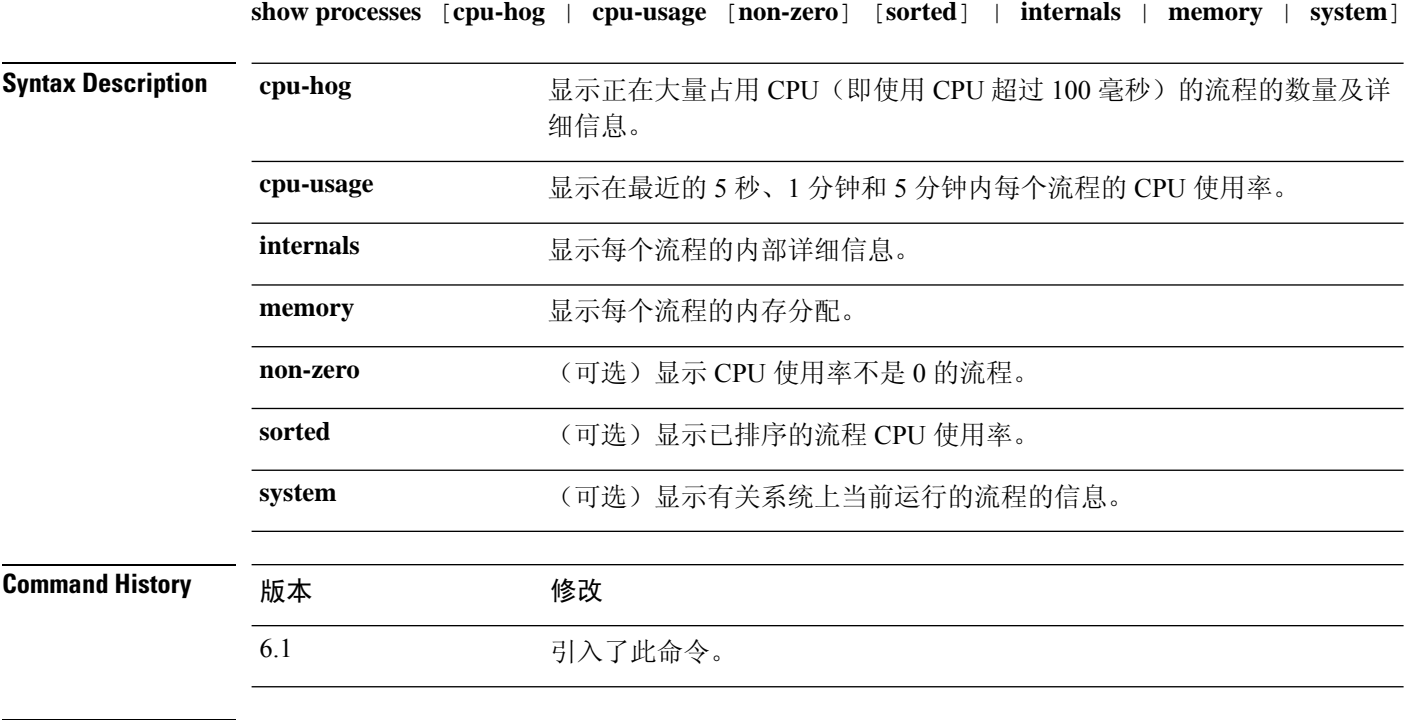

使用指南 流程是只需要几个指令的轻量级线程。 **show processes** 命令显示设备上正在运行的流程列表,如下 所示:

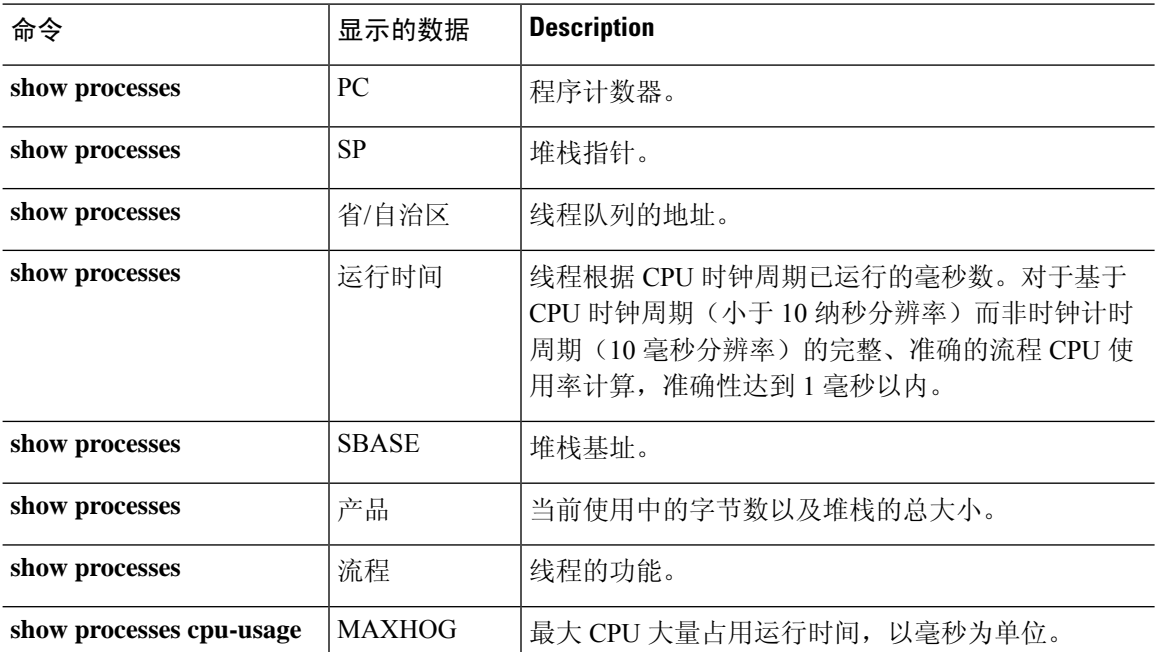

**show p - show r**

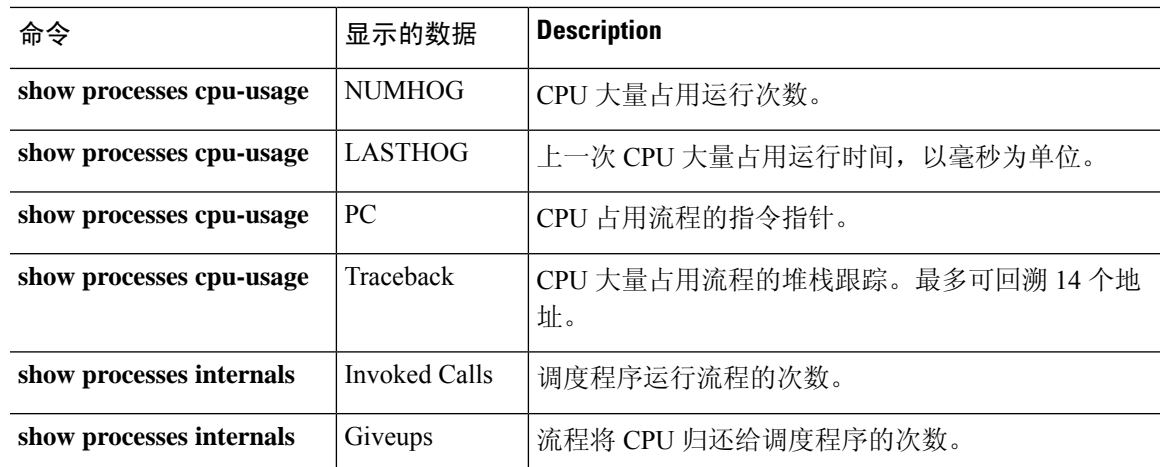

使用 **show processes cpu-usage** 命令可缩小设备上可能正在使用 CPU 的特定流程的范围。您可以使 用 **sorted** 和 **non-zero** 命令进一步自定义 **show processes cpu-usage** 命令的输出。

借助调度程序和总摘要行,您可以连续运行两个 **show proccesses** 命令,并比较输出以确定:

- CPU 占用率。
- 每个线程的CPU使用率(通过将具体线程的运行时间增量与总运行时间增量作比较来确定)。

设备作为具有许多不同执行线程的单个流程运行。此命令的输出实际上显示了每个线程的内存分配 和可用内存。由于这些线程协同处理与设备操作相关的数据流和其他操作,因此一个线程可能会分 配内存块,而另一个线程可能会释放该内存块。输出的最后一行包含所有线程的总数。通过监控分 配和可用内存之间的差异,仅此行可用于跟踪潜在的内存泄漏。

### 示例

以下示例展示如何显示正在运行的流程的列表:命令输出自动换行。

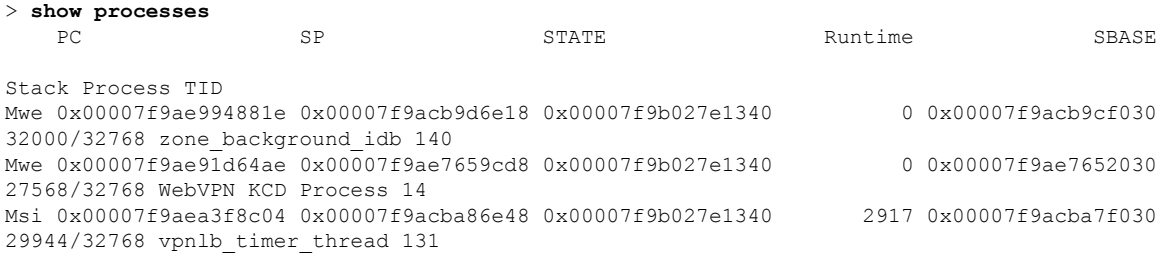

### 以下示例显示如何列出系统流程。

#### > **show processes system** PID USER PR NI VIRT RES SHR S %CPU %MEM TIME+ COMMAND<br>23302 root 0 -20 1896m 558m 101m s 198 7 1 16939.07 lina  $0 -20 1896m 558m 101m S$

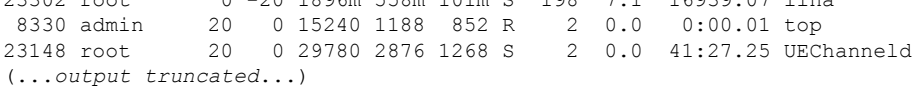

# 以下示例展示如何显示每个流程的 CPU 使用率:

### > **show processes cpu-usage non-zero**

PC Thread 5Sec 1Min 5Min Process 0x00007f9ae8abcc76 0x00007f9ad04cf7a0 0.2% 0.0% 0.0% Environment Monitor Process

### 以下示例展示如何显示正在大量占用 CPU 的流程的数量及详细信息:

#### > **show processes cpu-hog**

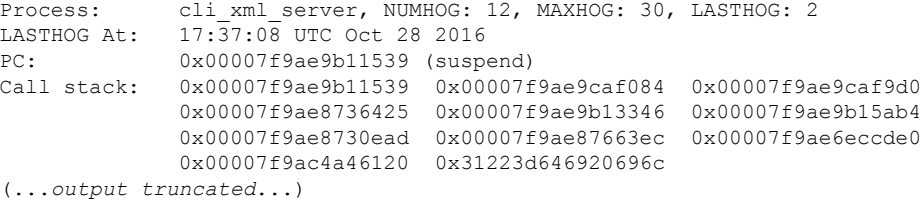

### 以下示例展示如何显示每个流程的内存分配:

#### > **show processes memory**

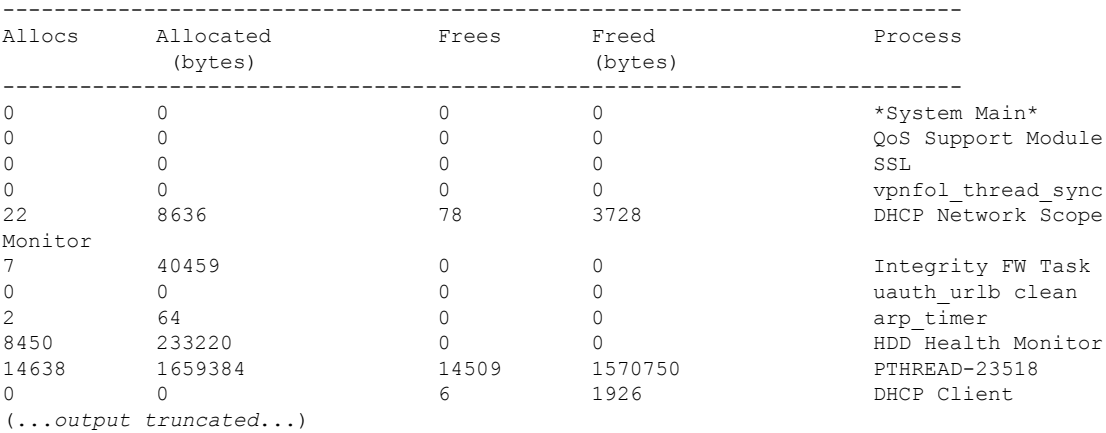

以下示例展示如何显示每个流程的内部详细信息:

#### > **show processes internals**

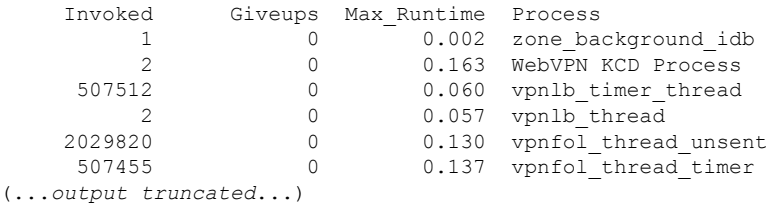

# **show process-tree**

要以树关系显示系统流程,请使用 **show process-tree** 命令。

### **show process-tree**

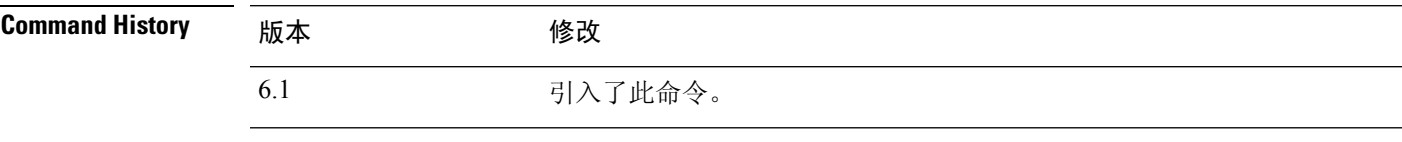

使用指南 此命令的输出主要供思科技术支持人员使用。

## 示例

以下是显示流程树的示例。

```
> show process-tree
init(1)-+-acpid(23138)
        |-agetty(23726)
        |-crond(23141)
        |-dbus-daemon(23119)
        |-login(23727)---clish(6394)
        |-nscd(14445)-+-{nscd}(14448)
                       | |-{nscd}(14449)
                       | |-{nscd}(14450)
                       | |-{nscd}(14451)
                       | |-{nscd}(14452)
                       ' -{nscd}(14453)
(...remaining output truncated...)
```
# **show ptp**

要显示精确时间协议 (PTP) 统计信息和时钟信息,请使用 **show ptp** 命令。

**show ptp** {**clock** | **port** [*interface\_name*]}

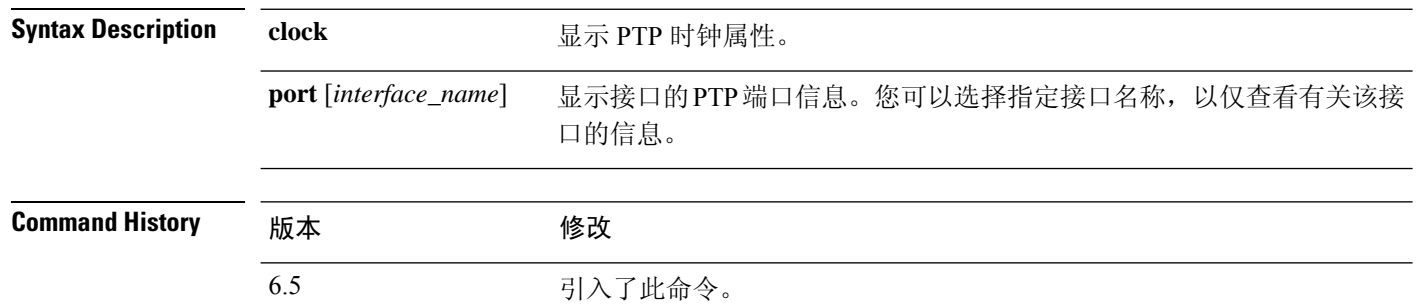

### 示例

以下示例显示未配置 PTP。PTP 数据包可以通过设备,但设备不使用 PTP 时钟。

```
> show ptp clock
No clock information is available in PTP forwarding mode.
> show ptp port
No clock information is available in PTP forwarding mode.
```
以下示例显示了 PTP 时钟属性:

```
> show ptp clock
PTP CLOCK INFO
PTP Device Type: Transparent Clock
Operation mode: One Step
Clock Identity: 0:8:2F:FF:FE:E8:43:81
Clock Domain: 0
Number of PTP ports: 4
```
以下示例显示所有启用 PTP 的接口的 PTP 端口信息:

```
> show ptp port
PTP PORT DATASET: GigabitEthernet1/1
Port identity: clock identity: 0:8:2F:FF:FE:E8:43:81
Port identity: port number: 1
PTP version: 2
Port state: Enabled
PTP PORT DATASET: GigabitEthernet1/2
Port identity: clock identity: 0:8:2F:FF:FE:E8:43:81
Port identity: port number: 2
PTP version: 2
Port state: Disabled
PTP PORT DATASET: GigabitEthernet1/3
Port identity: clock identity: 0:8:2F:FF:FE:E8:43:81
Port identity: port number: 3
```
Ι

PTP version: 2 Port state: Disabled PTP PORT DATASET: GigabitEthernet1/4 Port identity: clock identity: 0:8:2F:FF:FE:E8:43:81 Port identity: port number: 4 PTP version: 2 Port state: Enabled

# **show quota**

要显示当前会话的配额统计信息,请使用 **show quota** 命令。

**show quota** [**management-session**]

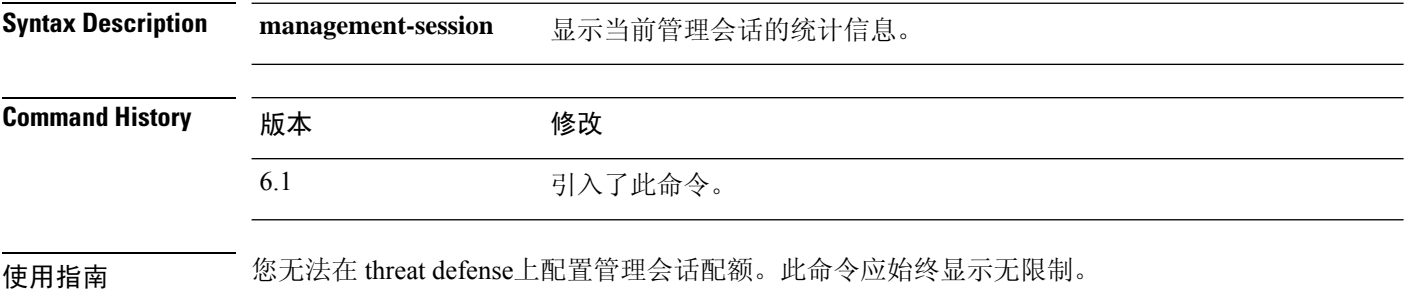

# 示例

以下示例显示配额统计信息。

> **show quota** quota management-session limit 0 quota management-session warning level 0 quota management-session level 0 quota management-session high water 0 quota management-session errors 0

quota management-session warnings 0

# **show raid**

要查看 RAID 中 SSD 的状态,请使用 **show raid** 命令。

注释 仅在 Secure Firewall 3100 上支持此命令。

### **show raid**

**Command History** 版本 修改

7.1 引入了此命令。

# 示例

以下示例显示了 RAID 中的两个 SSD:

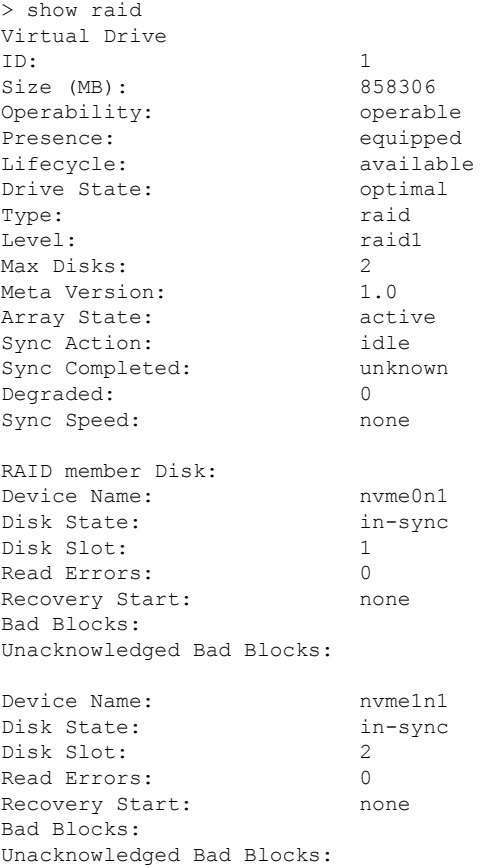

以下示例显示了 RAID 中的一个 SSD; disk2 不存在, 并且 RAID 显示为"已降级":

 $\mathbf{l}$ 

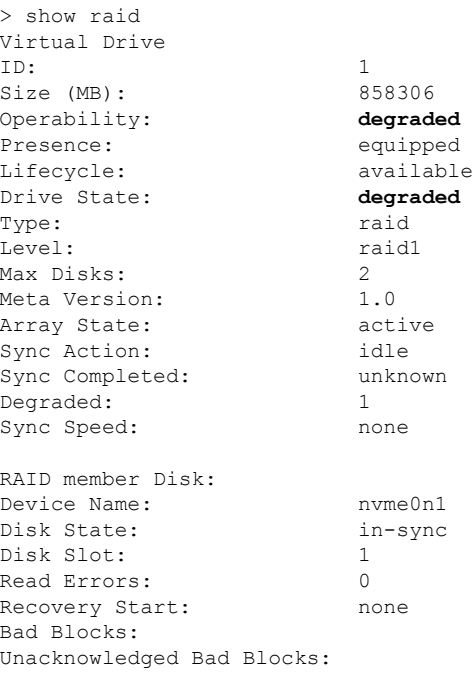

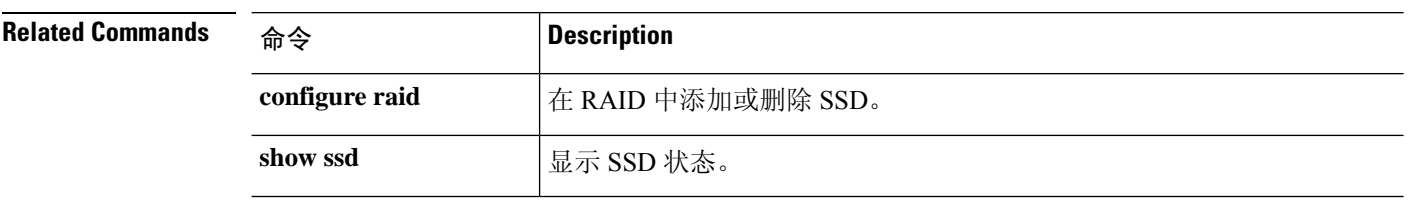

# **show random-password, random-strong-password**

要生成可在更改密码时使用的密码,请使用以下命令之一

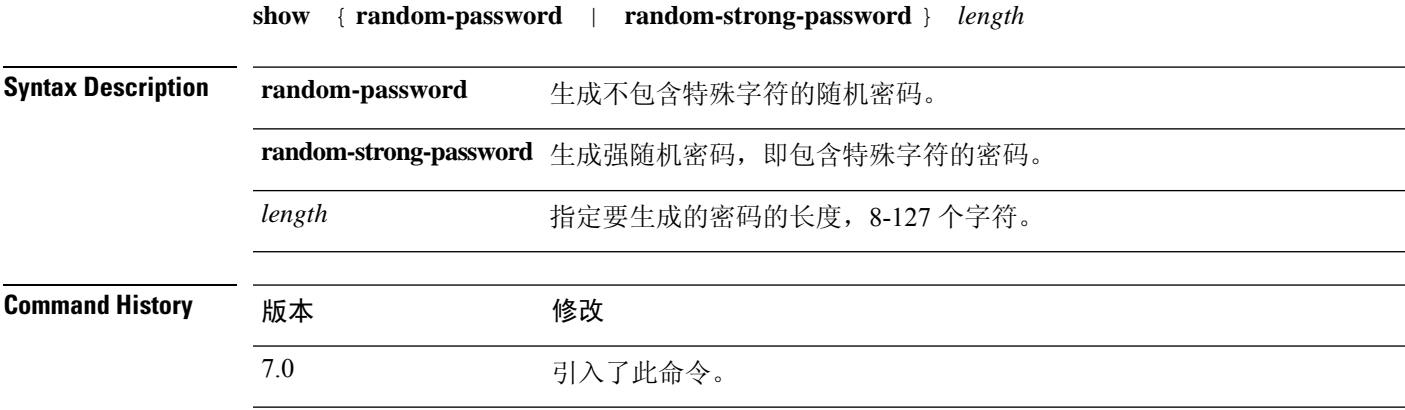

使用指南 生成密码仅适用于FXOS平台。如果您不想设置自己的密码,可以将这些命令与更改密码结合使用。

输入命令后,系统将显示随机密码。您可以复制/粘贴或记下密码。在任何类型的下一次按键时,密 码将从输出中擦除,以便其他用户无法获取密码。

### 示例

以下示例显示如何使用生成的密码更改 joeuser 的密码。首先,使用 **show user** 确定最小密 码长度以及是否需要强密码。在这种情况下,最小长度 (MinL) 为 8 个字符, 密码强度 (Str) 为"已启用"。接下来,我们将生成 12 个字符的强密码(超过最小长度)。将其复制到剪 贴板,然后将其粘贴到更改密码命令中,当更改另一个用户的密码时为 **configure user password**,当更改您登录的账户的密码时则为 **configure password**。

```
> show user
Login UID Auth Access Enabled Reset Exp Warn Grace MinL Str Lock Max
joeuser 1001 Local Config Enabled Yes 180 7 Disabled 8 Ena No 5
> show random-strong-password 12
4j9@!GEhnL>V
> configure user password joeuser
Enter new password for user joeuser: < paste not shown>
Confirm new password for user joeuser: <paste not shown>
```
以下示例显示了尝试在非 FXOS 平台上或 FXOS 版本不支持随机密码生成的 FXOS 平台上 生成密码时所看到的内容。

```
> show random-strong-password 12
Password generator is not available.
```
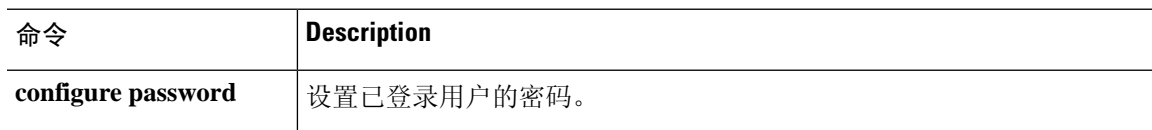

I

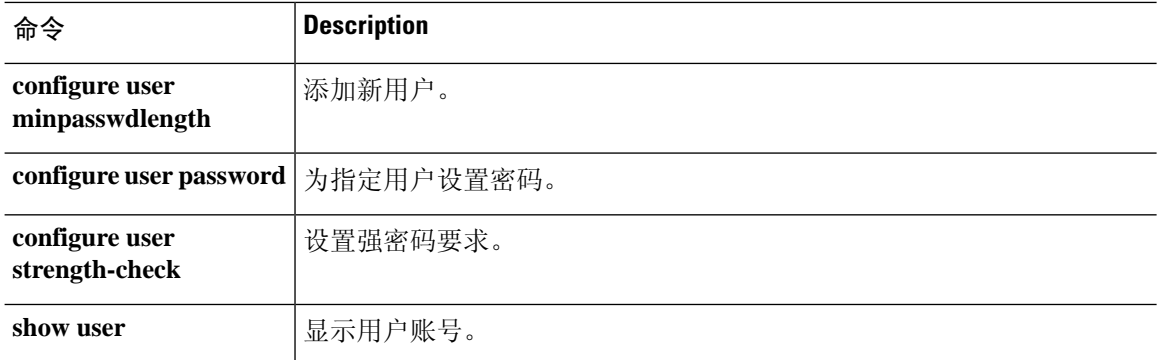

i.

# **show resource types**

要查看设备跟踪使用情况的资源类型,请使用 **show resource types** 命令。

### **show resource types**

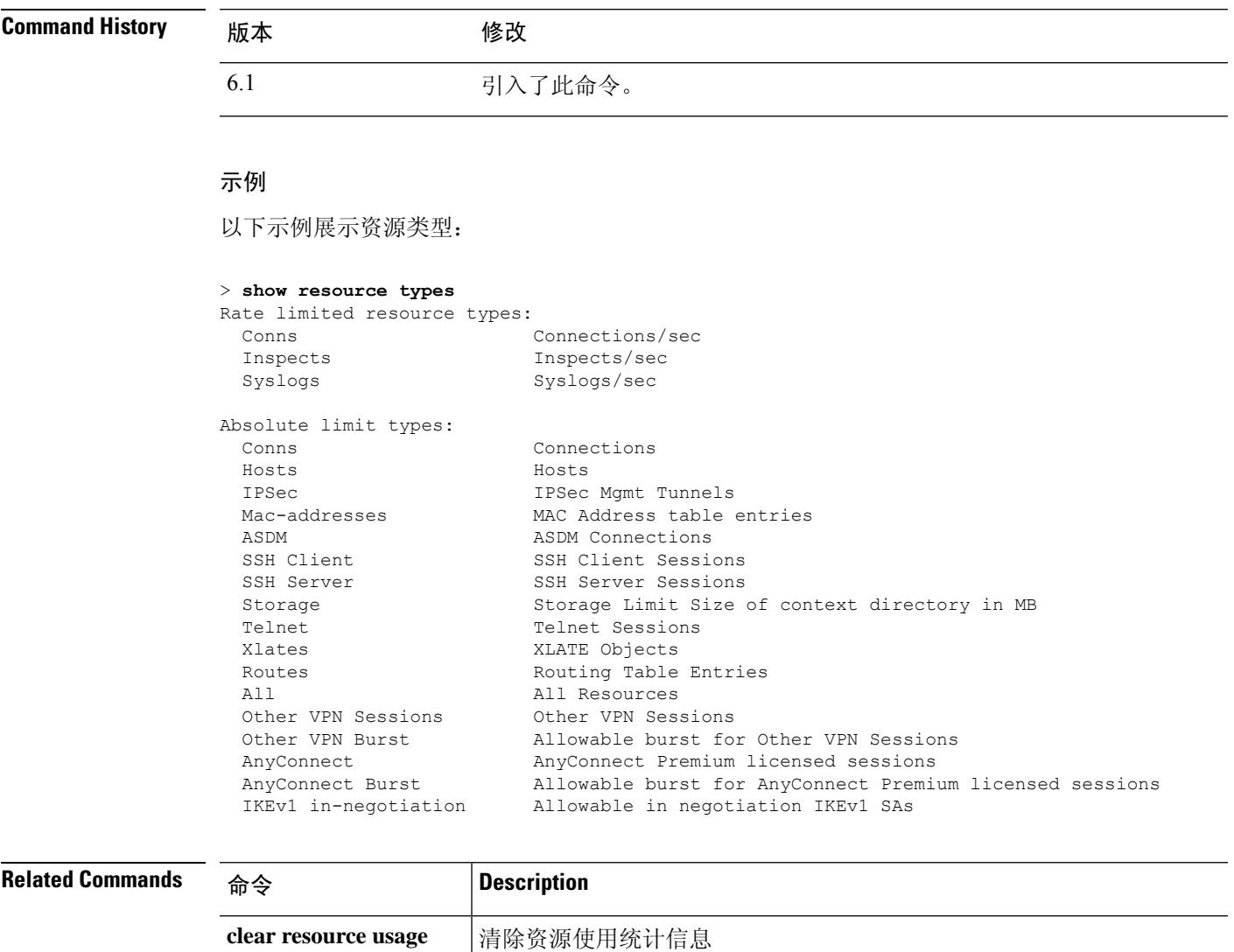

**show resource usage** 显示设备的资源使用情况。

# **show resource usage**

要在多模式 或每个情景的资源使用情况,请使用 **show resource usage** 命令。

**show resource usage** [**all** | **detail**] [**resource** {[**rate**] *resource\_name* | **all**}] [**counter** *counter\_name* [*count\_threshold*]]

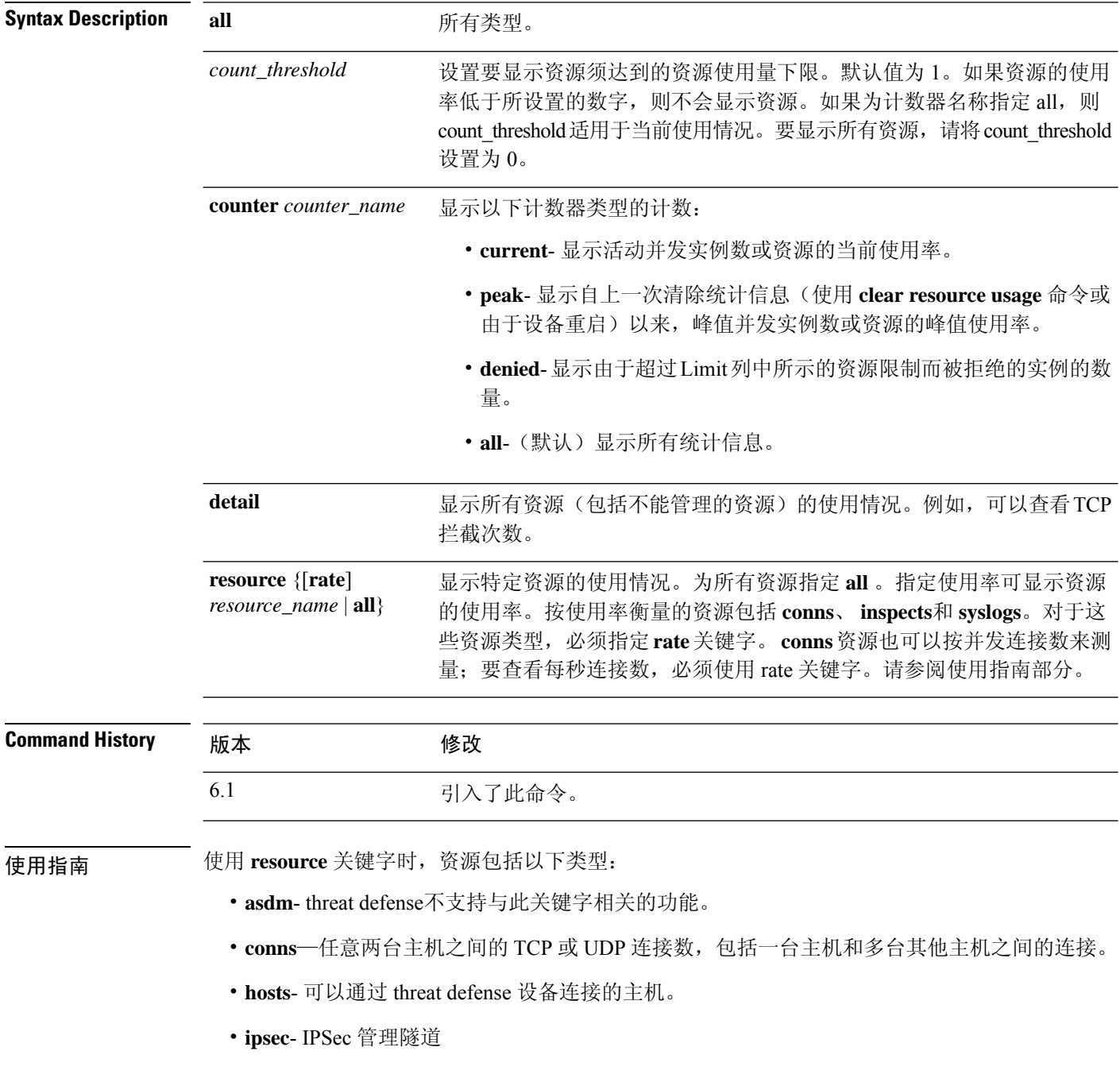

- **mac-addresses**-对于透明防火墙模式,表示 MAC 地址表中允许的 MAC 地址数量。
- **rate** 按使用率测量的资源。指定 **conns**、 **inspects**或 **syslogs**。
- **routes**-路由表条目。
- **ssh**-SSH 会话。
- **storage**-情景目录 (以 MB 为单位)。
- **telnet**-Telnet 会话。
- **vpn** VPN 资源。
- **vpn anyconnect**-AnyConnect 高级许可证限制。
- **vpn ikev1 in-negotiation** 可以协商的 IKEv1 会话数。
- **VPN Other** 站点间 VPN 会话。
- **VPN Burst Other** 站点间 VPN 突发会话。
- **xlates**—NAT 转换。

### 示例

以下是 **show resource usage** 命令的样本输出,其中显示所有资源的资源使用情况。设备处 于单情景模式,因此情景显示为系统。

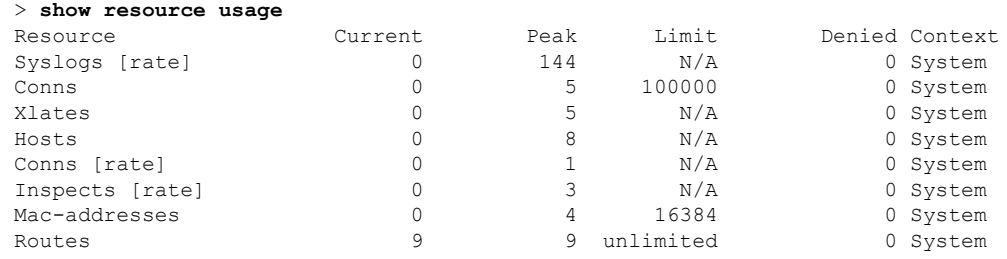

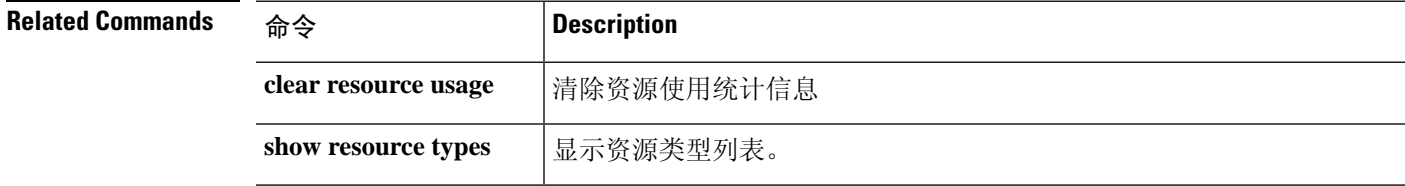

# **show rip database**

要显示 RIP 拓扑数据库中存储的信息,请使用 **show rip database** 命令。

**show rip database** [*ip\_addr* [*mask*]]

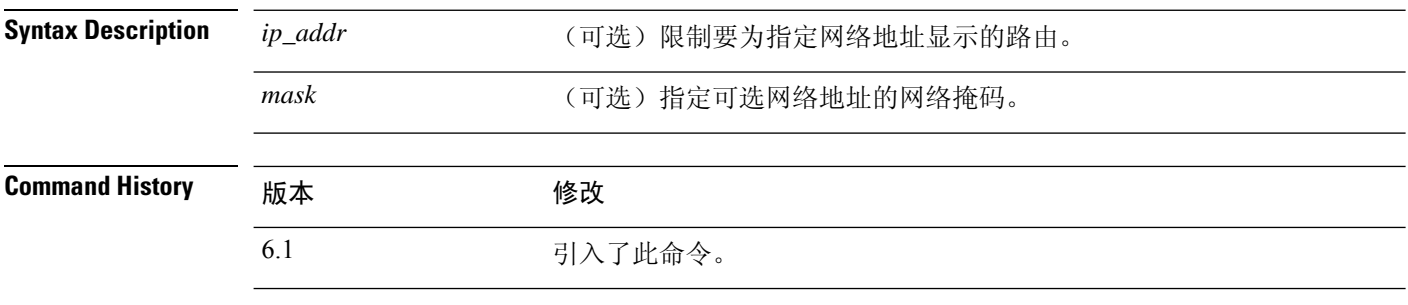

使用指南 RIP 数据库包含通过 RIP 获知的所有路由。在该数据库中出现的路由不一定出现在路由表中。

### 示例

以下是 **show rip database** 命令的输出示例:

#### > **show rip database**

```
10.0.0.0/8 auto-summary
10.11.11.0/24 directly connected, GigabitEthernet0/2
10.1.0.0/8 auto-summary
10.11.0.0/16 int-summary
10.11.10.0/24 directly connected, GigabitEthernet0/3
192.168.1.1/24
    [2] via 10.11.10.5, 00:00:14, GigabitEthernet0/3
```
以下是 **show rip database** 命令的输出示例,其中包含网络地址和网络掩码:

```
> show rip database 172.19.86.0 255.255.255.0
172.19.86.0/24
    [1] via 172.19.67.38, 00:00:25, GigabitEthernet0/2
    [2] via 172.19.70.36, 00:00:14, GigabitEthernet0/3
```
# **show rollback-status**

要显示从 管理中心发送的最新回滚作业(如有)的状态,请使用 **show rollback-status** 命令。

**show rollback-status**

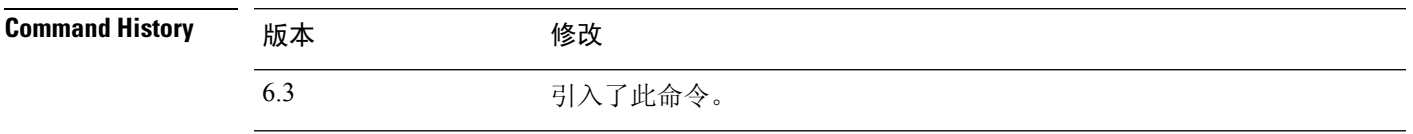

使用指南 如果 管理中心 需要在部署作业期间回滚配置更改,它会向设备发送请求,然后重置 管理中心 与设 备的管理连接。您可以使用此命令查看回滚作业的状态。

回滚作业仅与运行配置文件中配置的命令相关;它不会回滚 Snort 配置。

如果设备在高可用性模式下运行,请仅在主用设备上使用此命令。在集群中,只能在主设备上使用 命令。

# 信息包括以下内容:

- 状态- 最近的回滚作业的状态。
	- 无 未曾请求回滚作业。
	- 正在进行 系统已收到回滚请求,并且正在执行回滚作业。
	- 成功 回滚已成功完成。
	- 已恢复 回滚到从 设备管理器 发送的配置失败。系统将恢复为上次保存的配置。
	- 失败 回滚已完成,但出现错误。
- 开始时间/结束时间 作业的开始和结束时间。N/A 表示没有作业;对于结束时间, N/A 也可能 意味着作业仍在进行中。

### 示例

以下示例显示了未请求回滚作业的正常情况。

```
> show rollback-status
       Status : None
       Start Time : N/A
       End Time : N/A
```
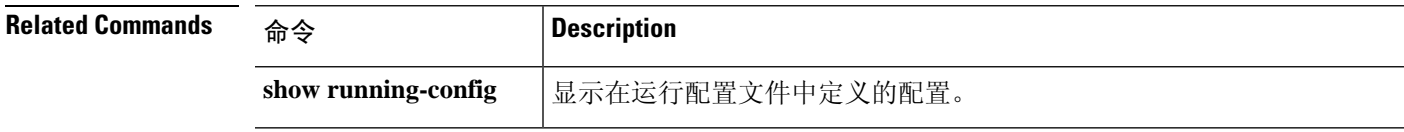

I

# **show route**

要显示数据接口的路由表,请使用 **show route** 命令。

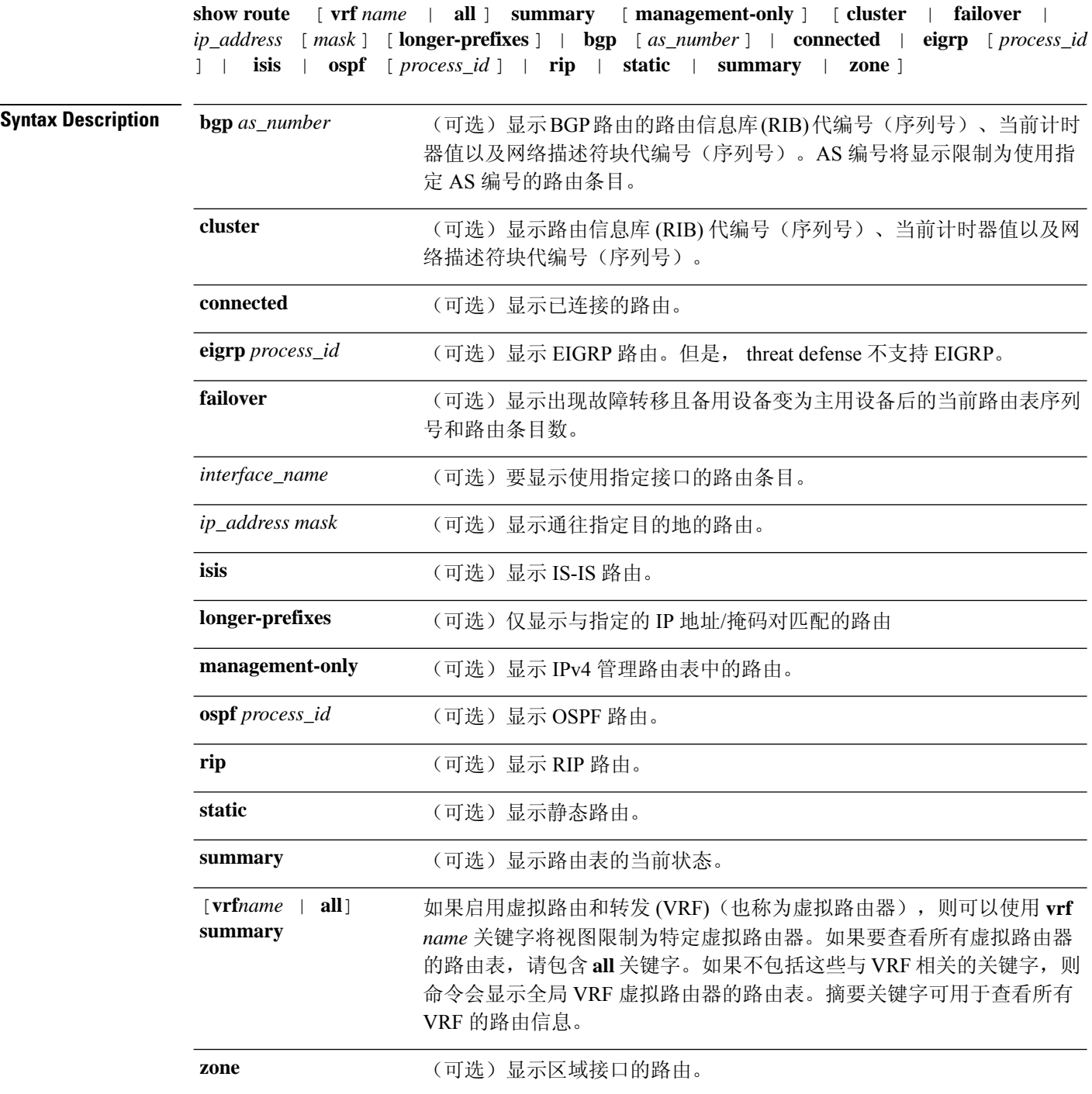

i.

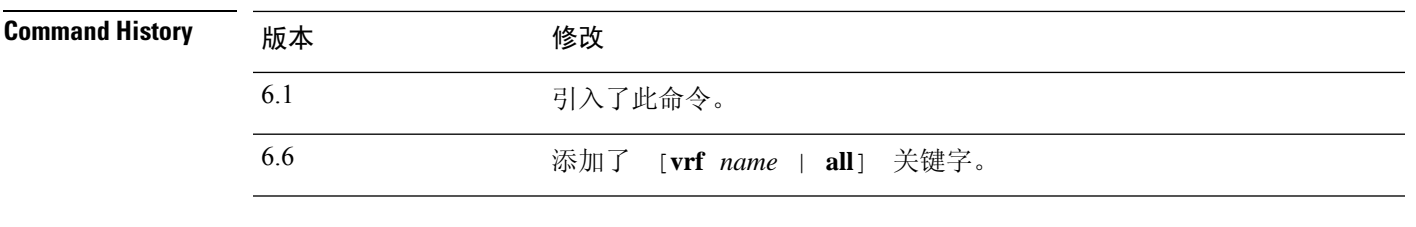

使用指南 **show route** 命令的输出类似于 **show ipv6 route** 命令的输出,唯一不同之处是,前者显示的信息是 IPv4特定信息。所示路由仅适用于数据接口,不适用于虚拟管理接口。要查看管理接口的默认网关, 请使用 **show network** 命令。要查看管理接口上的路由,请使用 **show network-static-routes** 命令。

注释 除非在 threat defense 设备上配置了这些功能,否则不会显示 **clustering** 和 **failover** 关键字。

**show route** 命令列出可用于新连接的"最佳"路由。如果您将允许的 TCP SYN 发送到备用接口, threat defense 设备只能使用同一个接口作出响应。如果该接口上的 RIB 中没有默认路由, 设备将会

由于没有邻接而丢弃数据包。 **show running-config route** 命令中所示的所有配置将保留在系统的某 些数据结构中。

使用**show asptable routing**命令可查看特定于后端接口的路由表。这一设计类似于OSPF或EIGRP, 其中的协议特定路由数据库不同于全局路由表,后者仅显示"最佳"路由。此行为是有意设计的行 为。

#### 示例

以下是 **show route** 命令的输出示例:

#### > **show route**

Codes: L - Local, C - connected, S - static, I - IGRP, R - RIP, M - mobile, B - BGP D - EIGRP, E - EGP, EX - EIGRP external, O - OSPF, I - IGRP, IA - OSPF inter area N1 - OSPF NSSA external type 1, N2 - OSPF NSSA external type 2 E1 - OSPF external type 1, E2 - OSPF external type 2, E - EGP i - IS-IS, L1 - IS-IS level-1, L2 - IS-IS level-2, ia - IS-IS inter area \* - candidate default, su - IS-IS summary, U - per-user static route, o - ODR P - periodic downloaded static route, + - replicated route Gateway of last resort is 10.86.194.1 to network 0.0.0.0 C 10.86.194.0 255.255.255.0 is directly connected, outside C 10.40.10.0 255.255.255.0 is directly connected, inside

- C 192.168.2.0 255.255.255.0 is directly connected, faillink
- C 192.168.3.0 255.255.255.0 is directly connected, statelink

以下是 **show route failover** 命令的输出示例,其中显示在故障转移后 OSPF 和 EIGRP 路由与 备用设备之间的同步情况:

#### > **show route failover**

Codes: L - Local, C - connected, S - static, I - IGRP, R - RIP, M - mobile, B - BGP D - EIGRP, E - EGP, EX - EIGRP external, O - OSPF, I - IGRP, IA - OSPF inter area N1 - OSPF NSSA external type 1, N2 - OSPF NSSA external type 2

```
E1 - OSPF external type 1, E2 - OSPF external type 2, E - EGP
      i - IS-IS, L1 - IS-IS level-1, L2 - IS-IS level-2, ia - IS-IS inter area
       * - candidate default, su - IS-IS summary, U - per-user static route, o - ODR
       P - periodic downloaded static route, + - replicated route
Gateway of last resort is 10.86.194.1 to network 0.0.0.0
Routing table sequence number 1
Reconvergence timer 00.20 (Running)
S 10.10.10.0 255.0.0.0 [1/0] via 10.10.10.1, mgmt, seq 1
                      [1/0] via 10.10.10.2, mgmt, seq 1
D 209.165.200.224 255.255.255.0 [90/28416] via 200.165.200.225, 0:00:15, outside, seq 1
O 198.51.100.0 255.255.255.0 [110/28416] via 198.51.100.10, 0:24:45, inside, seq 0
D 10.65.68.220 255.255.255.255 [1/0] via 10.76.11.1, mgmt, seq 1
以下是 show route cluster 命令的输出示例:
> show route cluster
Codes: L - Local, C - connected, S - static, I - IGRP, R - RIP, M - mobile, B - BGP
      D - EIGRP, E - EGP, EX - EIGRP external, O - OSPF, I - IGRP, IA - OSPF inter area
      N1 - OSPF NSSA external type 1, N2 - OSPF NSSA external type 2
      E1 - OSPF external type 1, E2 - OSPF external type 2, E - EGP
      i - IS-IS, L1 - IS-IS level-1, L2 - IS-IS level-2, ia - IS-IS inter area
       * - candidate default, su - IS-IS summary, U - per-user static route, o - ODR
      P - periodic downloaded static route, + - replicated route
Gateway of last resort is not set
```
Routing table seq num 2 Reconvergence timer expires in 52 secs

C 70.0.0.0 255.255.255.0 is directly connected, cluster, seq 1 C 172.23.0.0 255.255.0.0 is directly connected, tftp, seq 1 C 200.165.200.0 255.255.255.0 is directly connected, outside, seq 1 C 198.51.100.0 255.255.255.0 is directly connected, inside, seq 1 O 198.51.100.0 255.255.255.0 [110/28416] via 198.51.100.10, 0:24:45, inside, seq 2 D 209.165.200.224 255.255.255.0 [90/28416] via 200.165.200.225, 0:00:15, outside, seq 2

以下是 **show route summary** 命令的输出示例:

```
> show route summary
```
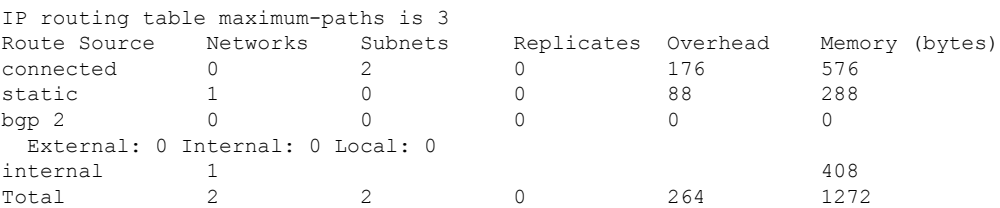

以下示例显示已启用虚拟路由和转发 (VRF) 时所有虚拟路由器中的路由。在本例中,除了 首先显示的全局路由器之外,还有两个虚拟路由器(test1 和 test2)。

```
> show route all
```
Codes: L - local, C - connected, S - static, R - RIP, M - mobile, B - BGP D - EIGRP, EX - EIGRP external, O - OSPF, IA - OSPF inter area

```
N1 - OSPF NSSA external type 1, N2 - OSPF NSSA external type 2
      E1 - OSPF external type 1, E2 - OSPF external type 2, V - VPN
       i - IS-IS, su - IS-IS summary, L1 - IS-IS level-1, L2 - IS-IS level-2
      ia - IS-IS inter area, * - candidate default, U - per-user static route
       o - ODR, P - periodic downloaded static route, + - replicated route
       SI - Static InterVRF
Gateway of last resort is not set
C 192.168.0.0 255.255.255.0 is directly connected, inside1
L 192.168.0.100 255.255.255.255 is directly connected, inside1
Routing Table: test1
Codes: L - local, C - connected, S - static, R - RIP, M - mobile, B - BGP
       D - EIGRP, EX - EIGRP external, O - OSPF, IA - OSPF inter area
      N1 - OSPF NSSA external type 1, N2 - OSPF NSSA external type 2
      E1 - OSPF external type 1, E2 - OSPF external type 2, V - VPN
       i - IS-IS, su - IS-IS summary, L1 - IS-IS level-1, L2 - IS-IS level-2
      ia - IS-IS inter area, * - candidate default, U - per-user static route
      o - ODR, P - periodic downloaded static route, + - replicated route
      SI - Static InterVRF
Gateway of last resort is not set
C 10.10.10.0 255.255.255.0 is directly connected, outside
L 10.10.10.10 255.255.255.255 is directly connected, outside
Routing Table: test2
Codes: L - local, C - connected, S - static, R - RIP, M - mobile, B - BGP
      D - EIGRP, EX - EIGRP external, O - OSPF, IA - OSPF inter area
      N1 - OSPF NSSA external type 1, N2 - OSPF NSSA external type 2
      E1 - OSPF external type 1, E2 - OSPF external type 2, V - VPN
       i - IS-IS, su - IS-IS summary, L1 - IS-IS level-1, L2 - IS-IS level-2
       ia - IS-IS inter area, * - candidate default, U - per-user static route
      o - ODR, P - periodic downloaded static route, + - replicated route
      SI - Static InterVRF
Gateway of last resort is not set
         C 20.20.20.0 255.255.255.0 is directly connected, inside
         L 20.20.20.20 255.255.255.255 is directly connected, inside
```
以下示例显示名为red的虚拟路由器的路由。请注意,泄漏到其他虚拟路由器的静态路由使 用密钥 SI 表示。

```
> show route vrf red
```

```
Routing Table: red
Codes: L - local, C - connected, S - static, R - RIP, M - mobile, B - BGP
      D - EIGRP, EX - EIGRP external, O - OSPF, IA - OSPF inter area
      N1 - OSPF NSSA external type 1, N2 - OSPF NSSA external type 2
      E1 - OSPF external type 1, E2 - OSPF external type 2, V - VPN
      i - IS-IS, su - IS-IS summary, L1 - IS-IS level-1, L2 - IS-IS level-2
      ia - IS-IS inter area, * - candidate default, U - per-user static route
      o - ODR, P - periodic downloaded static route, + - replicated route
      SI - Static InterVRF
Gateway of last resort is not set
C 2.1.1.0 255.255.255.0 is directly connected, gig0
L 2.1.1.2 255.255.255.255 is directly connected, gig0
S 7.0.0.0 255.0.0.0 [1/0] via 8.1.1.1, gig0
SI 11.0.0.0 255.0.0.0 [1/0] is directly connected, gig3
```
以下示例显示所有 VRF 的路由摘要。

 $\mathbf{l}$ 

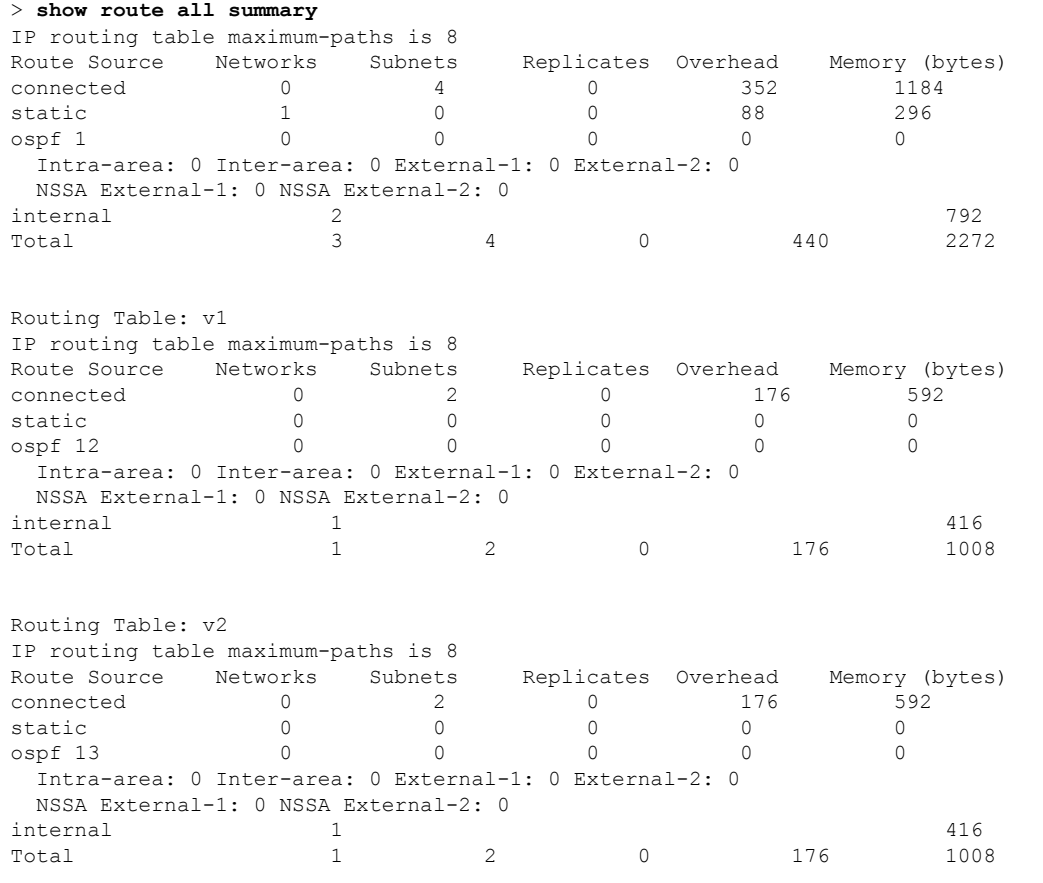

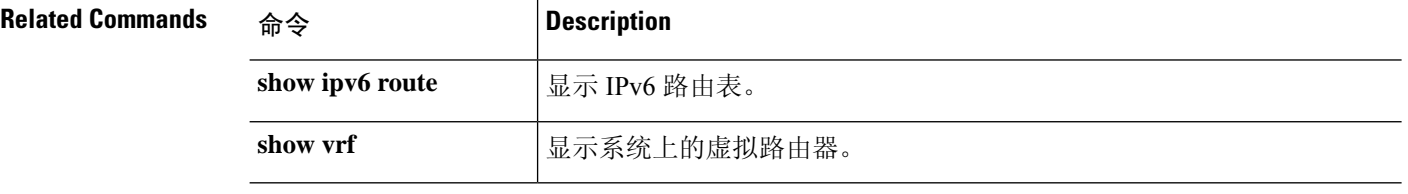

×

# **show route-map**

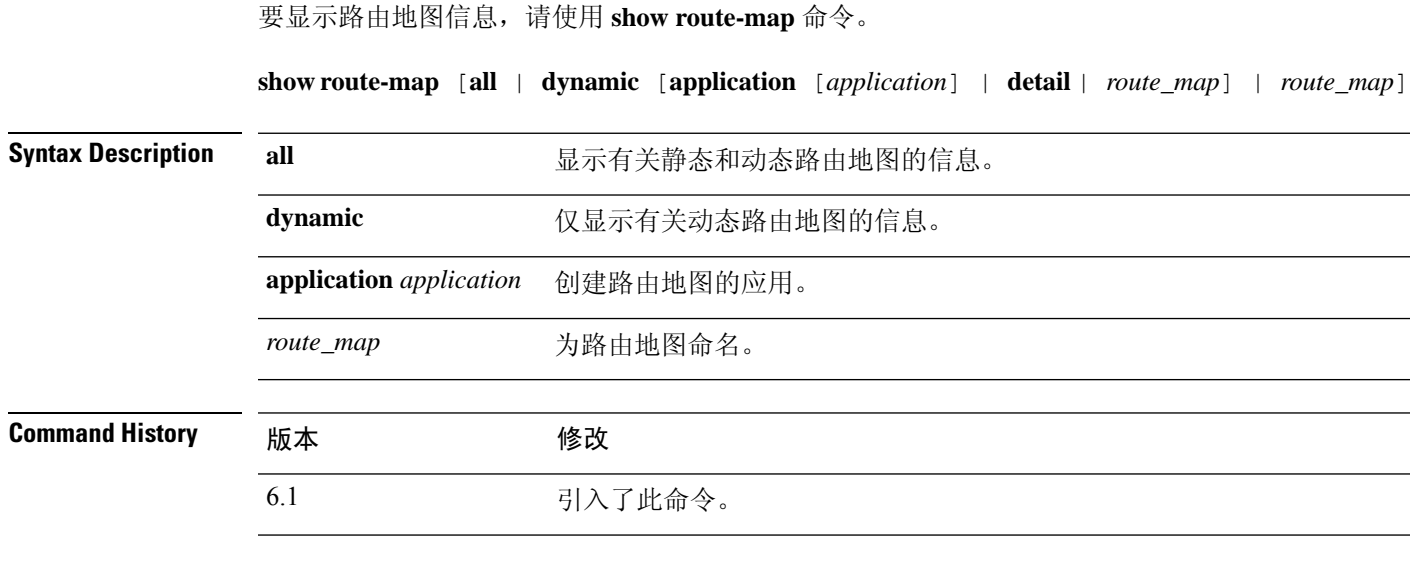

# 示例

以下是 **show route-map dynamic** 命令的输出示例:

```
> show route-map dynamic
route-map MIP-10/24/06-05:23:46.091-1-MPATH_1, permit, sequence 0, identifier 54943520
 Match clauses:
   ip address (access-lists): VOICE
 Set clauses:
   interface Tunnel0
 Policy routing matches: 0 packets, 0 bytes
Current active dynamic routemaps = 1
```
# **show rule hits**

要显示所有评估的访问控制策略和预过滤器策略的规则命中信息,请使用 **show rule hits** 命令。

**show rule hits** [ **id** *number* | **raw** | **cumulative** | **node-wise** ] [ **gt** *#hit-count* | **lt** *#hit-count* | **range** *#hit-count1 #hit-count2* ]

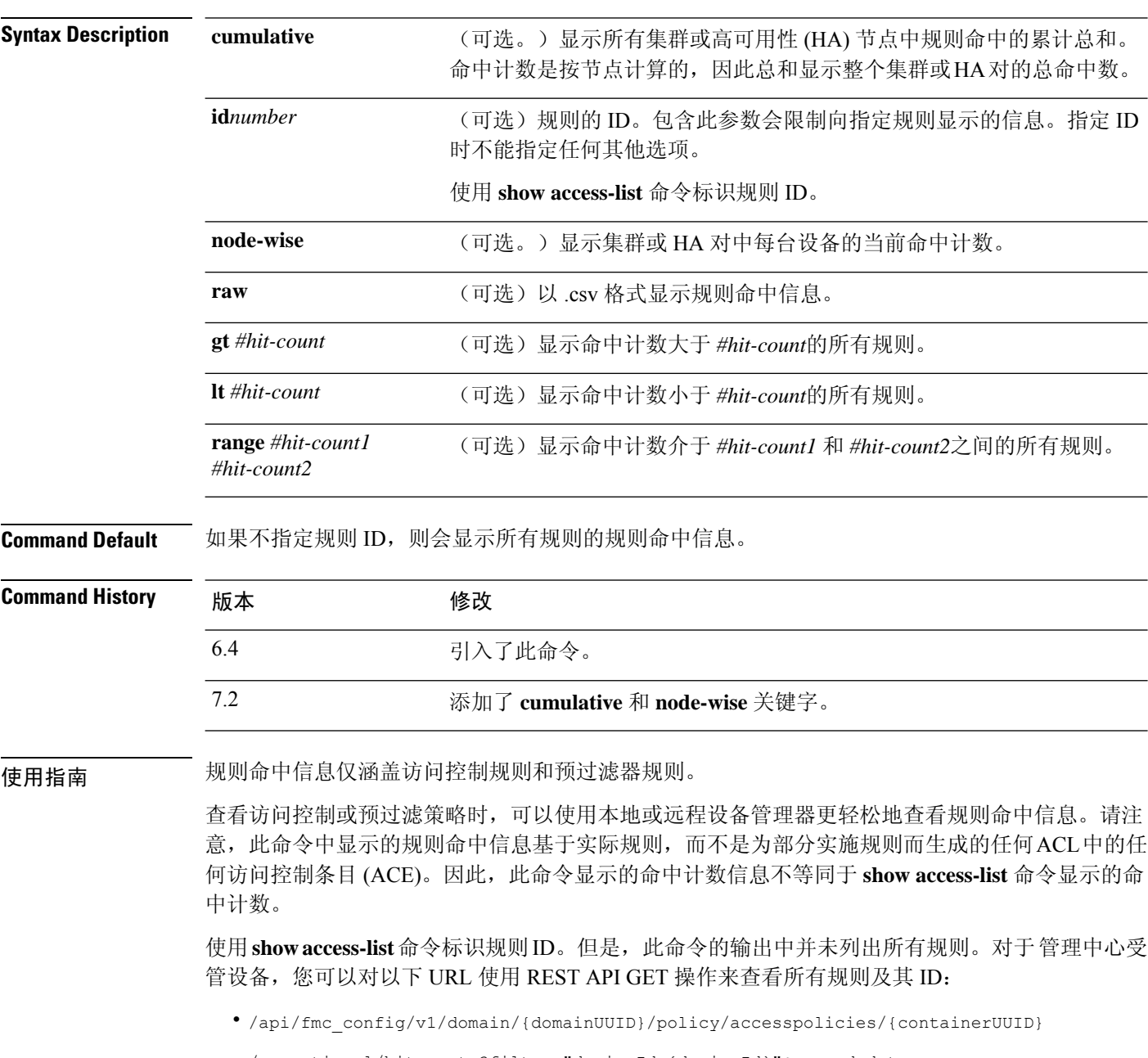

/operational/hitcounts?filter="deviceId:{deviceId}"&expanded=true

• /api/fmc\_config/v1/domain/{domainUUID}/policy/prefilterpolicies/{containerUUID}

/operational/hitcounts?filter="deviceId:{deviceId}"&expanded=true

### 示例

以下示例显示规则命中信息:

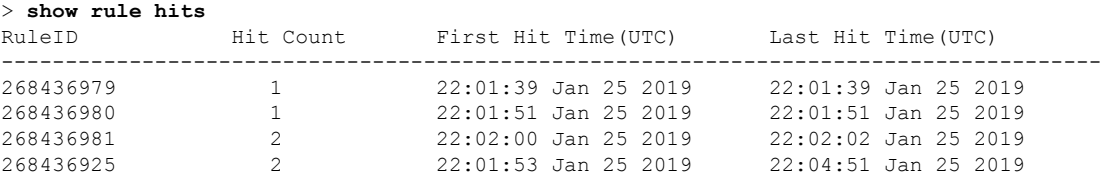

以下示例显示集群或 HA 对中所有设备的摘要命中计数。

### > **show rule hits cumulative**

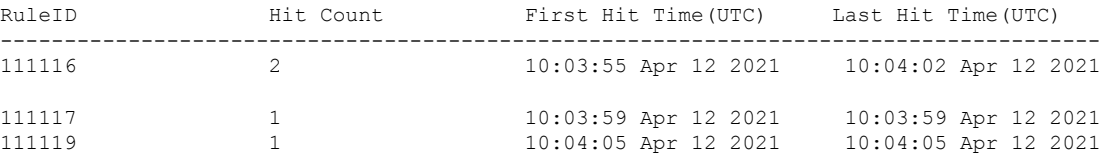

以下示例显示集群或 HA 对中每台设备的命中计数。为每个设备单独保存命中计数。

#### > **show rule hits node-wise**

Active/Control node rule hits:

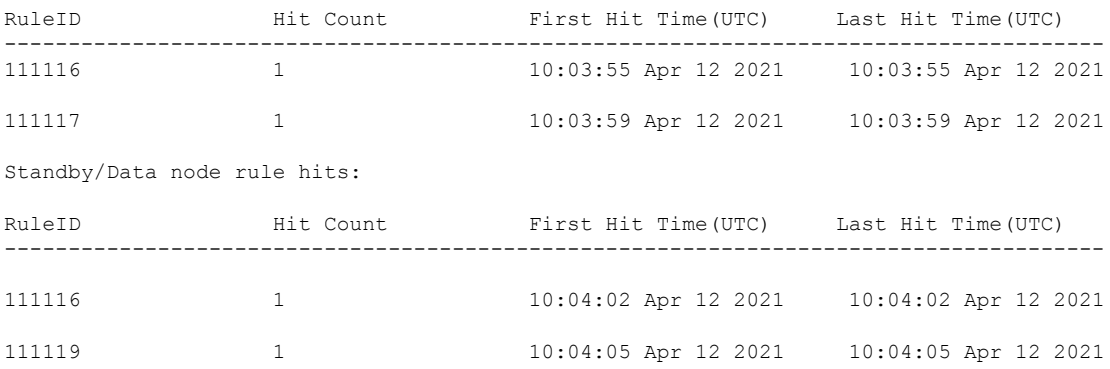

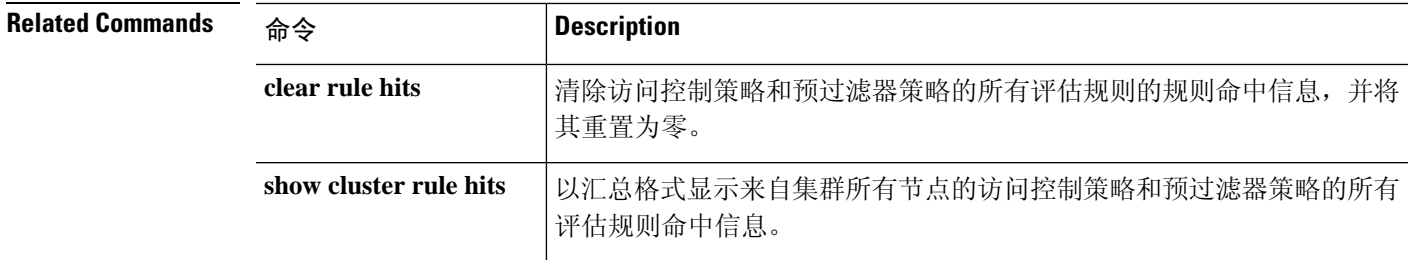

 $\mathbf{l}$ 

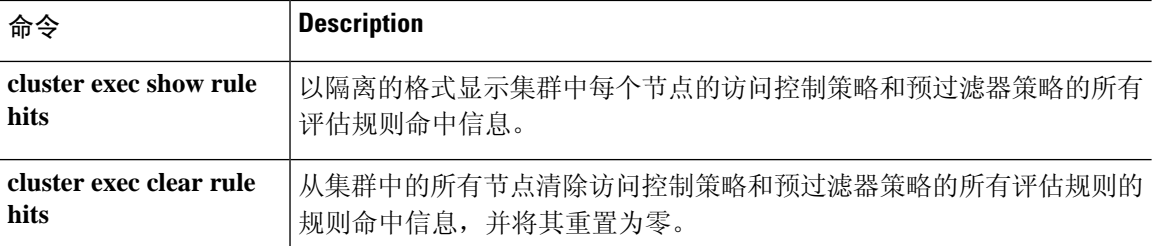

٠

# **show running-config**

要显示设备上当前运行的配置,请使用 **show running-config** 命令。

**show running-config** [**all**] [*command*]

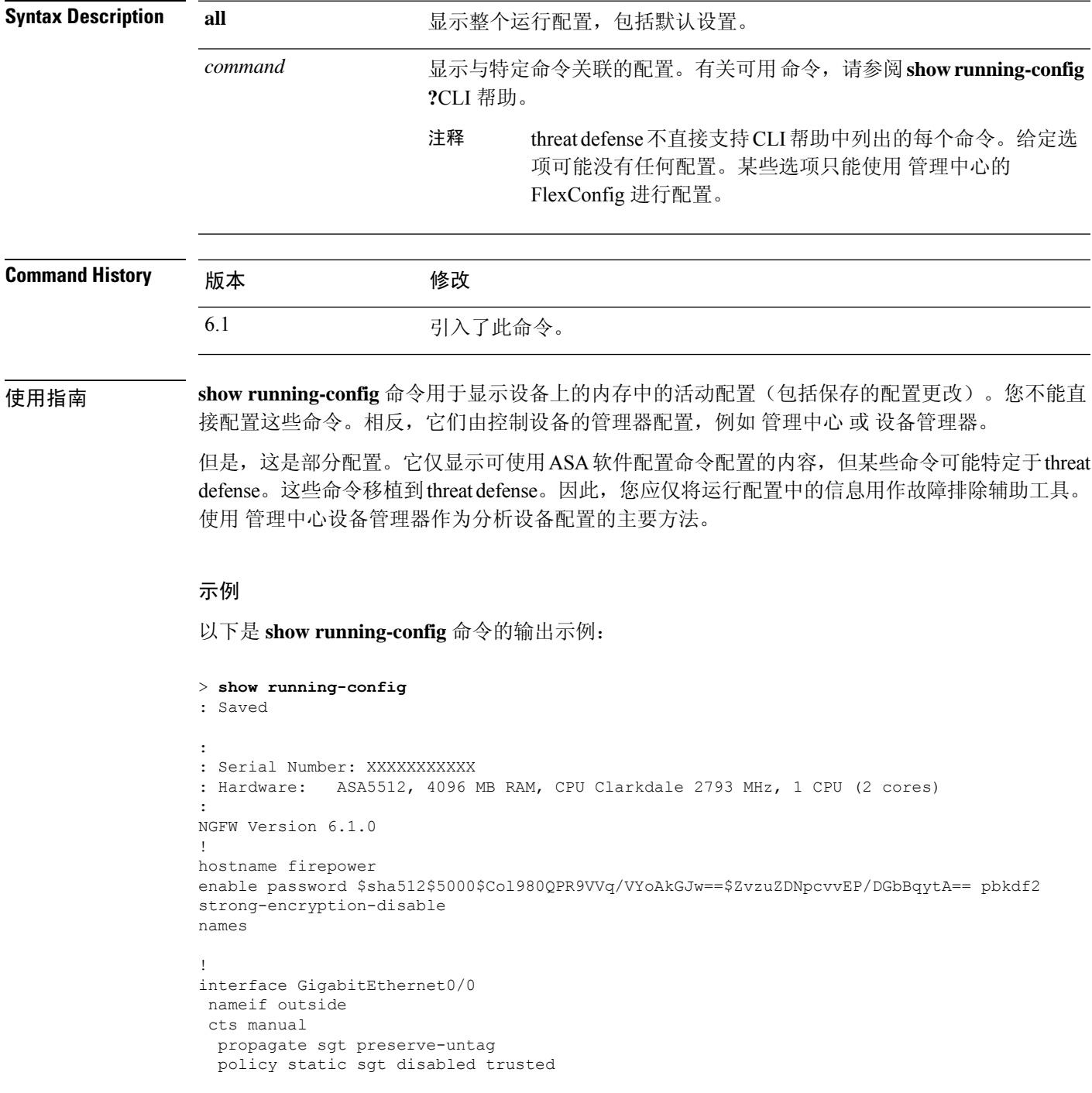

security-level 0

```
ip address 192.168.10.1 255.255.255.0
ipv6 enable
!
interface GigabitEthernet0/1
shutdown
nameif inside
cts manual
 propagate sgt preserve-untag
 policy static sgt disabled trusted
security-level 0
 ip address 192.168.1.1 255.255.255.0
ipv6 enable
!
interface GigabitEthernet0/2
shutdown
nameif dmz
cts manual
 propagate sgt preserve-untag
 policy static sgt disabled trusted
security-level 0
ip address 192.168.2.1 255.255.255.0
ipv6 enable
!
interface GigabitEthernet0/3
shutdown
no nameif
no security-level
no ip address
!
interface GigabitEthernet0/4
shutdown
no nameif
no security-level
no ip address
!
interface GigabitEthernet0/5
shutdown
no nameif
no security-level
no ip address
!
interface Management0/0
management-only
no nameif
no security-level
no ip address
!
ftp mode passive
ngips conn-match vlan-id
access-list CSM_FW_ACL_ remark rule-id 9998: PREFILTER POLICY: Default Tunnel and Priority
Policy
access-list CSM_FW_ACL_ remark rule-id 9998: RULE: DEFAULT TUNNEL ACTION RULE
access-list CSM_FW_ACL_ advanced permit ipinip any any rule-id 9998
access-list CSM_FW_ACL_ advanced permit 41 any any rule-id 9998
access-list CSM_FW_ACL_ advanced permit gre any any rule-id 9998
access-list CSM_FW_ACL_ advanced permit udp any eq 3544 any range 1025 65535 rule-id 9998
access-list CSM_FW_ACL_ advanced permit udp any range 1025 65535 any eq 3544 rule-id 9998
access-list CSM_FW_ACL_ remark rule-id 268434432: ACCESS POLICY: Initial AC Policy - Default/1
access-list CSM_FW_ACL_ remark rule-id 268434432: L4 RULE: DEFAULT ACTION RULE
access-list CSM_FW_ACL_ advanced permit ip any any rule-id 268434432
access-list CSM_IPSEC_ACL_1 extended permit ip any6 any6
!
tcp-map UM_STATIC_TCP_MAP
```
tcp-options range 6 7 allow

```
tcp-options range 9 18 allow
  tcp-options range 20 255 allow
  tcp-options md5 clear
  urgent-flag allow
!
no pager
logging enable
logging timestamp rfc5424
logging buffered informational
logging flash-minimum-free 1024
logging flash-maximum-allocation 3076
no logging message 106015
no logging message 313001
no logging message 313008
no logging message 106023
no logging message 710003
no logging message 106100
no logging message 302015
no logging message 302014
no logging message 302013
no logging message 302018
no logging message 302017
no logging message 302016
no logging message 302021
no logging message 302020
mtu outside 1500
mtu inside 1500
mtu dmz 1500
no failover
no monitor-interface service-module
icmp unreachable rate-limit 1 burst-size 1
no asdm history enable
arp timeout 14400
no arp permit-nonconnected
arp rate-limit 8192
access-group CSM_FW_ACL_ global
as-path access-list 2 deny 100$
as-path access-list 2 permit 200$
timeout xlate 3:00:00
timeout pat-xlate 0:00:30
timeout conn 1:00:00 half-closed 0:10:00 udp 0:02:00 sctp 0:02:00 icmp 0:00:02
timeout sunrpc 0:10:00 h323 0:05:00 h225 1:00:00 mgcp 0:05:00 mgcp-pat 0:05:00
timeout sip 0:30:00 sip media 0:02:00 sip-invite 0:03:00 sip-disconnect 0:02:00timeout sip-provisional-media 0:02:00 uauth 0:05:00 absolute
timeout tcp-proxy-reassembly 0:00:30
timeout floating-conn 0:00:00
timeout conn-holddown 0:00:15
aaa proxy-limit disable
no snmp-server location
no snmp-server contact
no snmp-server enable traps snmp authentication linkup linkdown coldstart warmstart
no sysopt connection permit-vpn
crypto ipsec ikev1 transform-set CSM_TS_1 esp-des esp-sha-hmac
crypto ipsec security-association pmtu-aging infinite
crypto map CSM_outside_map 1 match address CSM_IPSEC_ACL_1
crypto map CSM_outside_map 1 set peer 10.10.10.10
crypto map CSM_outside_map 1 set ikev1 transform-set CSM_TS_1
crypto map CSM_outside_map 1 set reverse-route
crypto map CSM_outside_map interface outside
crypto ca trustpool policy
crypto ikev1 enable outside
crypto ikev1 policy 160
 authentication pre-share
```

```
encryption des
hash sha
group 5
lifetime 86400
telnet timeout 5
console timeout 0
dynamic-access-policy-record DfltAccessPolicy
tunnel-group 10.10.10.10 type ipsec-l2l
tunnel-group 10.10.10.10 ipsec-attributes
ikev1 pre-shared-key *****
!
class-map inspection_default
match default-inspection-traffic
!
!
policy-map type inspect dns preset_dns_map
parameters
 message-length maximum client auto
 message-length maximum 512
 no tcp-inspection
policy-map type inspect ip-options UM_STATIC_IP_OPTIONS_MAP
parameters
 eool action allow
 nop action allow
 router-alert action allow
policy-map global_policy
class inspection default
 inspect dns preset dns map
  inspect ftp
 inspect h323 h225
 inspect h323 ras
 inspect rsh
 inspect rtsp
  inspect esmtp
 inspect sqlnet
 inspect skinny
 inspect sunrpc
 inspect xdmcp
 inspect sip
 inspect netbios
 inspect tftp
 inspect ip-options UM_STATIC_IP_OPTIONS_MAP
class class-default
 set connection advanced-options UM STATIC TCP MAP
!
service-policy global_policy global
prompt hostname context
Cryptochecksum:167911f11cbf1140edeffcb0f9b17f01
: end
>
```
要查看 BFD 全局配置设置,请使用输出修饰符过滤 BFD 相关配置。以下是使用输出修饰器 **show running-config bfd** 命令的输出示例:。

```
ciscoftd# show running-config bfd
bfd map ipv4 1.1.1.1/24 1.1.1.2/32 name2
```
以下是使用输出修饰器 **show running-config bfd-template** 命令的输出示例:。

```
ciscoftd# show running-config bfd-template
bfd-template single-hop bfd_template
interval min-tx 50 min-rx 50 multiplier 3
```

```
!
bfd-template single-hop bfd_template_auth
interval min-tx 50 min-rx 50 multiplier 3
authentication md5 ***** key-id 8
!
```
**Related Commands** 

| 命令                            | <b>Description</b> |
|-------------------------------|--------------------|
| show<br>access-control-config | 显示有关访问控制策略的摘要信息。   |

**show running-config**

 $\mathbf I$ 

×

当地语言翻译版本说明

思科可能会在某些地方提供本内容的当地语言翻译版本。请注意,翻译版本仅供参考,如有任何不 一致之处,以本内容的英文版本为准。